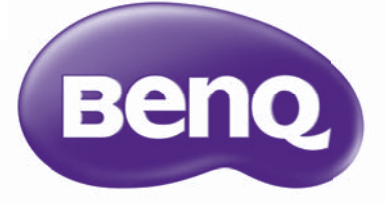

W1070+/W1080ST+ Цифровой проектор Серия Home Cinema Руководство пользователя

## Содержание

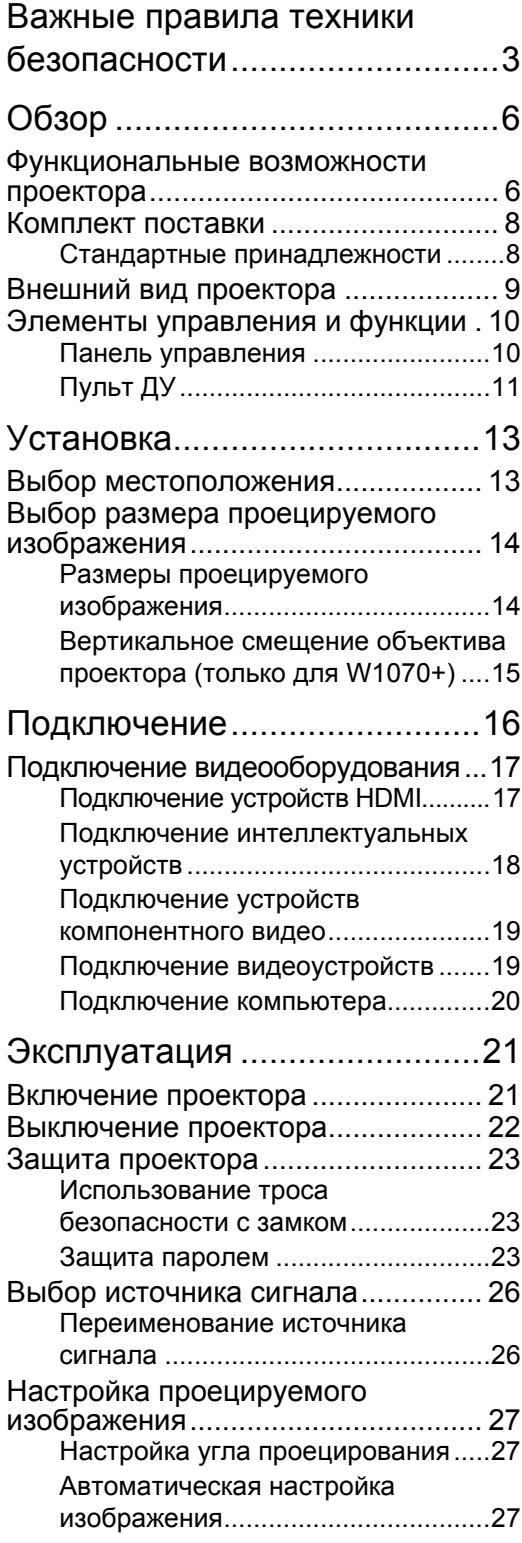

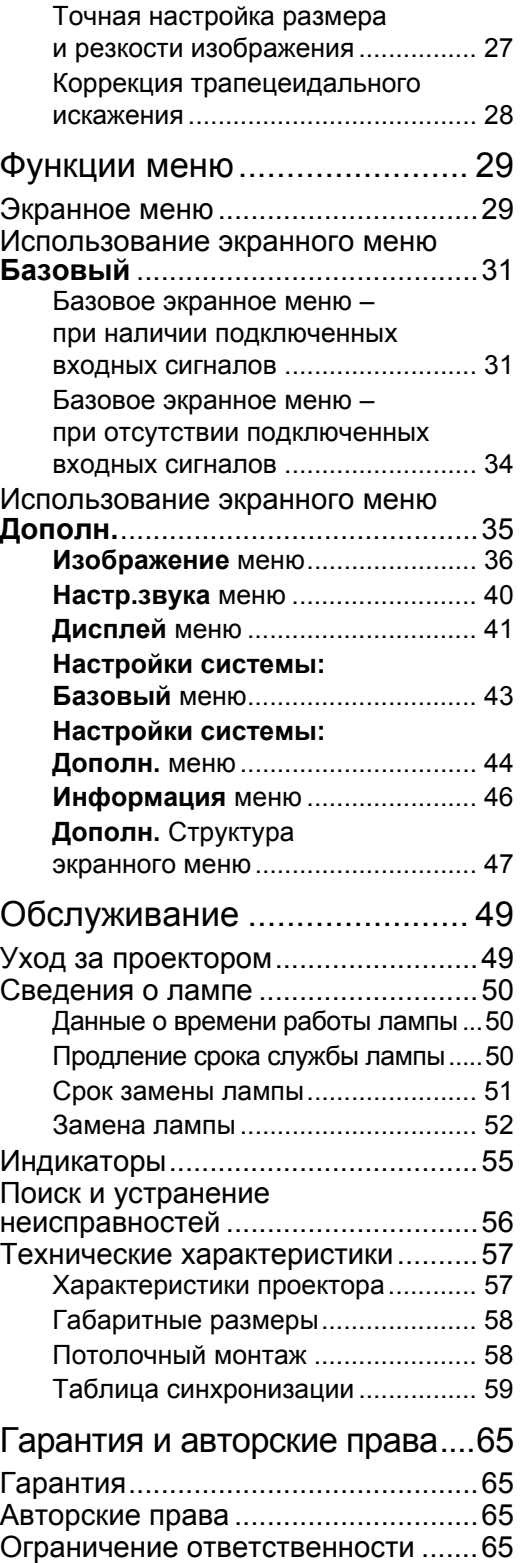

# <span id="page-2-0"></span>Важные правила техники безопасности

Данный проектор разработан и протестирован в соответствии с последними стандартами по безопасности оборудования для информационных технологий. Тем не менее, для безопасного использования этого аппарата необходимо выполнять все инструкции, указанные в данном руководстве и на самом проекторе.

1. Перед работой с проектором обязательно прочтите данное руководство пользователя. Храните данное руководство в надежном месте для использования в дальнейшем.

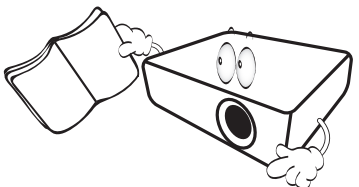

- 2. Во время работы проектор должен быть установлен на ровной горизонтальной поверхности.
	- Не ставьте проектор на неустойчивую поверхность, стойку или стол, поскольку он может упасть и быть поврежден.
	- Не размещайте рядом с проектором легко воспламеняющиеся предметы.
	- Наклон влево или вправо не должен превышать 10 градусов, а наклон вперед или назад – 15 градусов.

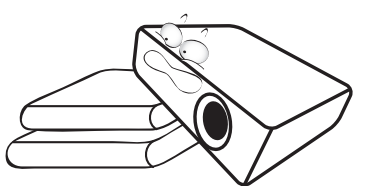

3. Запрещается устанавливать проектор вертикально на торец. Это может привести к падению проектора и его повреждению или выходу из строя.

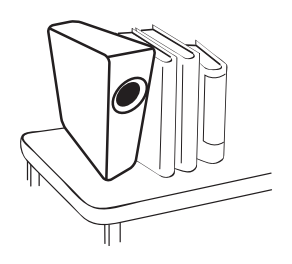

- 4. Не устанавливайте проектор в следующих местах:
	- В местах с плохой вентиляцией или на ограниченном пространстве. Расстояние от стен должно быть не менее 50 см, а вокруг проектора должна обеспечиваться свободная циркуляция воздуха;
	- В местах с повышенной температурой, например в автомобиле с закрытыми окнами.
	- В местах с повышенной влажностью, запыленностью или задымленностью, где возможно загрязнение оптических компонентов, которое приведет к сокращению срока службы проектора и затемнению изображения;

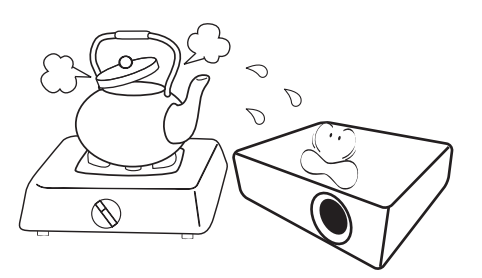

- Рядом с пожарной сигнализацией.
- В местах с температурой окружающего воздуха выше 35°C/95°F.
- В местах, где высота над уровнем моря превышает 3000 м (10000 футов).

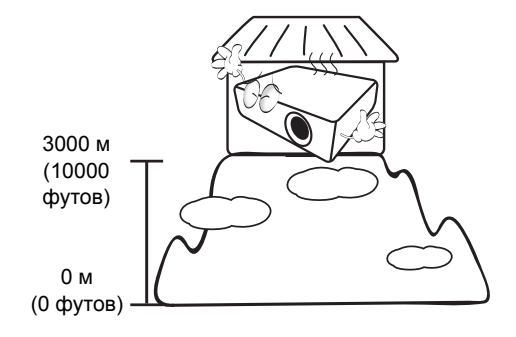

- 5. Не закрывайте вентиляционные отверстия проектора во время работы (и даже в режиме ожидания).
	- Не прикрывайте проектор.
	- Не устанавливайте проектор на одеяло и другую мягкую поверхность.

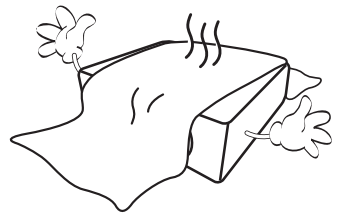

6. Там, где могут происходить изменения напряжения в ±10 вольт, рекомендуется подключать проектор через стабилизатор напряжения, фильтр для защиты от перенапряжении или источник бесперебойного питания (UPS), в зависимости от того, что больше подходит для конкретного случая.

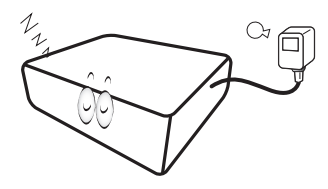

7. Запрещается вставать на проектор или размещать на нем какие-либо предметы.

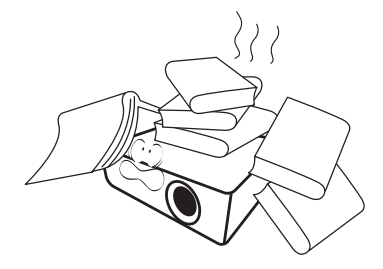

8. Не ставьте емкости с жидкостью на проектор или рядом с ним. При попадании пролитой жидкости в проектор гарантия аннулируется. В случае попадания жидкости выньте вилку шнура питания из розетки и обратитесь в сервисный центр BenQ для обслуживания проектора.

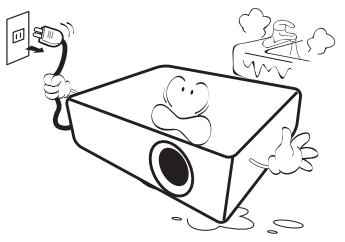

9. Запрещается смотреть в объектив во время работы проектора. Это может нанести вред вашему зрению.

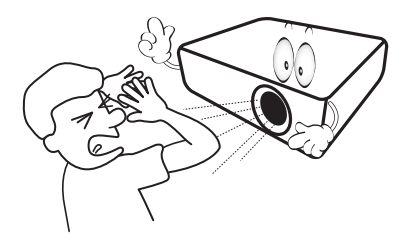

10. Не используйте лампы сверх установленного срока службы. При работе сверх установленного срока службы лампа может разбиться, хотя это может произойти в достаточно редких случаях.

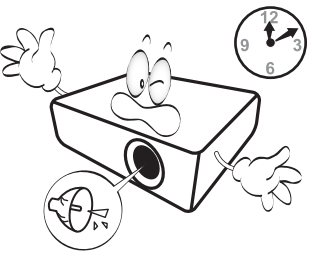

11. В процессе работы лампа проектора сильно нагревается. Перед заменой лампы необходимо дать проектору остыть в течение приблизительно 45 минут.

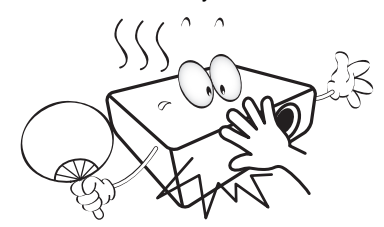

12. Никогда не пытайтесь заменить сборку лампы в проекторе до того, как она остынет и не отключив проектор от сети.

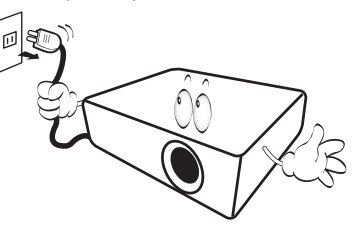

13. Данный проектор предусматривает возможность зеркального отображения при креплении под потолком. Для монтажа используйте только монтажный набор BenQ для крепления на потолке.

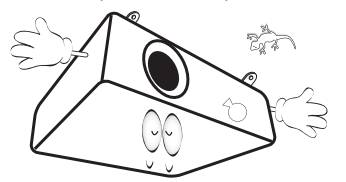

### Монтаж проектора под потолком

**При необходимости монтажа проектора под потолком настоятельно рекомендуется использовать правильно подобранный комплект для потолочного монтажа проектора BenQ, а также проверять безопасность и надежность установки.**

**Использование комплектов для потолочного монтажа других производителей повышает опасность падения проектора вследствие неправильного крепления или применения болтов неподходящего диаметра или длины.**

**Комплект BenQ для потолочного монтажа проектора можно приобрести там же, где был приобретен проектор BenQ. Компания BenQ рекомендует также отдельно приобрести защитный кабель, совместимый с замком типа Kensington, и надежно прикрепить его к предусмотренному на проекторе разъему для замка Kensington и к основанию монтажного кронштейна. Это позволит предотвратить падение проектора в случае его отсоединения от монтажного кронштейна.**

14. Не пытайтесь самостоятельно разбирать проектор. Внутри проектора присутствует опасное высокое напряжение, которое может стать причиной смерти при случайном контакте с деталями, находящимися под напряжением. Единственным элементом, обслуживание которого может осуществляться пользователем, является лампа. См. стр. [52](#page-51-0).

Ни при каких обстоятельствах не следует открывать или снимать какие-либо другие крышки. Для выполнения обслуживания обращайтесь исключительно к квалифицированным специалистам.

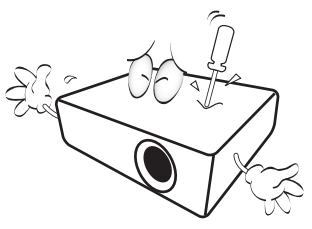

**Сохраните оригинальную упаковку для возможных транспортировок в будущем. Если нужно упаковать проектор после использования установите линзу проектора в соответствующее положение, проложите вокруг линзы прокладку и подложите подкладку под линзы и проектор во избежание повреждения проектора во время транспортировки.**

15. Если есть необходимость в обслуживании или ремонте проектора, обращайтесь только к квалифицированным специалистам.

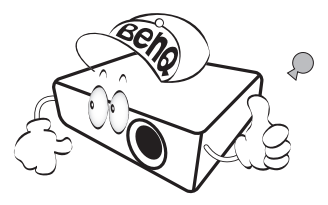

#### Образование конденсата

Никогда не включайте проектор сразу после того, как вы принесли его из холодного места в теплое. Если проектор подвержен воздействию таких изменений температуры, возможно образование конденсата на важных внутренних деталях. Во избежание получения возможных повреждений проектора не используйте проектор в течение как минимум 2 часов при резкой смене температур.

### Избегайте контакта с летучими жидкостями

Не используйте летучие жидкости, такие как инсектициды или некоторые виды чистящих средств в непосредственной близости от проектора. Избегайте продолжительного контакта проектора с резиновыми или пластиковыми продуктами. Они могут оставить следы на поверхности отделки. Протирая проектор чистящей салфеткой с химикатами, соблюдайте правила техники безопасности при работе с чистящим средством.

### Утилизация

Этот продукт содержит некоторые материалы, которые могут наносить вред здоровью человека и окружающей среде.

• Медь, которая содержится в припое.

• Ртуть, которая используется в лампе. По вопросам утилизации продукта или

использованных ламп обратитесь в местные органы власти и узнайте правила утилизации.

# <span id="page-5-0"></span>Обзор

## <span id="page-5-1"></span>Функциональные возможности проектора

#### **• Полная совместимость с HD**

Проектор совместим с ТВ стандартного разрешения (SDTV) 480i, 480p, 576i, 576p, и высокого разрешения (HDTV) 720p, 1080i и форматами 1080p, с форматом 1080p воспроизводить изображение в масштабе 1:1.

#### **• Высококачественное изображение**

Проектор предлагает прекрасное качество изображения благодаря высокому разрешению, прекрасной яркости домашнего кинотеатра, супер высокой степени контрастности, естественных цветов и богатому воспроизведению шкалы яркости.

#### **• Высокая яркость**

Для проектора характерна супер высокая яркость для достижения прекрасного качества изображения при естественном освещении, что превосходит рабочие характеристики обычных проекторов.

#### **• Воспроизведение естественных цветов**

В проекторе есть 6 сегментная круговая палитра цветов для воспроизведения реальной глубины цветов и диапазона, недостижимого с круговой палитрой цветов, имеющей меньшее количество сегментов.

#### **• Богатая шкала яркости**

При просмотре в условиях плохого освещения, автоматическое управление гаммой обеспечивает прекрасную яркость отображения, которая выделяет детали, находящиеся в тени в ночных и темных сценах.

#### **• Тр. иск. 2D**

Проектор имеет функцию горизонтальной (из стороны в сторону) коррекции трапецеидальности, что позволяет устанавливать его в различных местах. Если проектор устанавливается не по центру, функция коррекции «Тр. иск. 2D» обеспечивает свободу его установки путем коррекции трапецеидальности с помощью горизонтальной и вертикальной коррекции.

#### **• Двойное экранное меню**

Для удобства использования предусмотрено два типа экранных меню: экранное меню **Базовый** интуитивно понятное и простое в использовании, а меню **Дополн.** предоставляет стандартные функции.

#### **• Большое разнообразие входов и видеоформатов**

Проектор поддерживает самые разные входы для подключения видеооборудования, ПК или интеллектуальных устройств, включая компонентное видео, композитное видео, персональный компьютер (Mac и ПК), источник HDMI, интеллектуальные устройства с поддержкой MHL и переключатель выходов для подключения автоматизированного экрана и внешних систем освещения.

#### **• Сертифицированная ISF калибровка**

Для достижения более высокого стандарта воспроизведения в экранных меню проектора есть настройки режимов «ISF Ночь» и «ISF День», которые требуют выполнения профессиональной калибровки уполномоченными специалистами ISF.

#### **• Функция 3D**

Данный проектор оснащен функцией 3D, которая позволяет наслаждаться фильмами и видео 3D в более реалистичном формате за счет повышенной глубины изображения.

#### **• Встроенный (-ые) динамик (-и)**

Моно- и стереофоническое звучание встроенного динамика при подключении источника звука

#### **• Интуитивное смещение объектива (W1070+)**

Интуитивное управление рычагом смещения линз дает гибкость в настройке проектора.

#### **• Малый диапазон проекционного отношения (W1080ST+)**

Малый диапазон проекционного отношения обеспечивает качество изображения 1080p при более коротком расстоянии проецирования.

#### **• SmartEco**

Технология SmartEco™ позволяет сэкономить до 70% энергии, потребляемой лампой, в зависимости от яркости содержимого, воспроизводимого в режиме **SmartEco**.

#### **• Поддержка беспроводного комплекта FHD (дополнительная принадлежность)**

Инструкции по эксплуатации можно найти в сопроводительной документации к комплекту.

## <span id="page-7-0"></span>Комплект поставки

Осторожно распакуйте комплект и убедитесь в наличии всех указанных ниже деталей. Некоторые из этих деталей могут отсутствовать, в зависимости от региона покупки. Проверьте, пожалуйста, место покупки.

### <span id="page-7-1"></span>Стандартные принадлежности

**В разных регионах некоторые аксессуары могут отличаться друг от друга.**

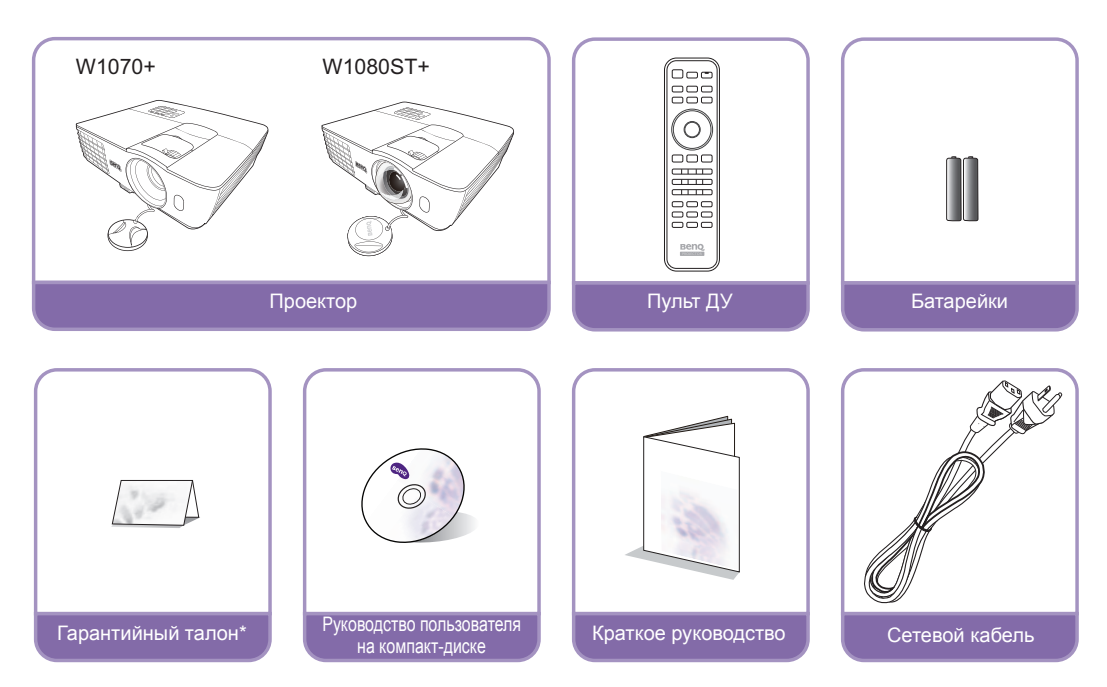

**\*Гарантийный талон прилагается только для некоторых регионов. Для получения более подробной информации обратитесь к поставщику.**

### Дополнительные принадлежности

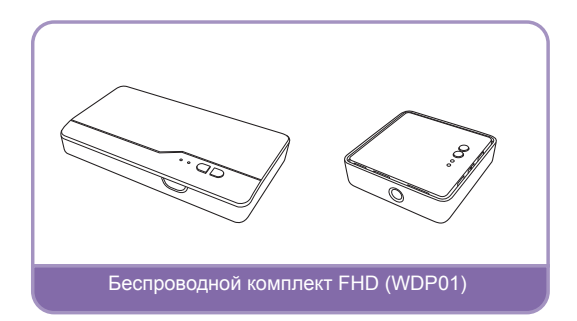

## <span id="page-8-0"></span>Внешний вид проектора

### Вид спереди и сверху

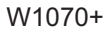

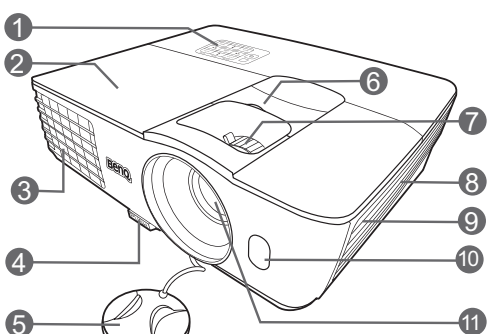

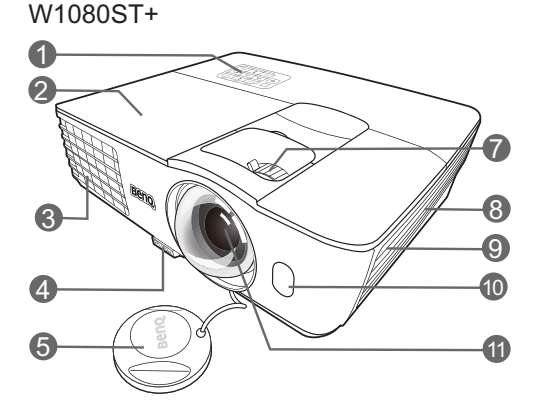

#### Вид сзади и снизу

Подробную информацию по подключению см. в разделе Подключение [видеооборудования](#page-16-0).

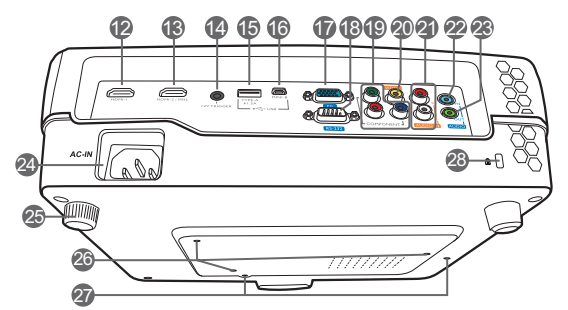

- **1. Панель управления (подробную информацию см. в разделе Панель [управления](#page-9-1))**
- **2. Крышка лампы**
- **3. Вентиляционное отверстие (выпуск теплого воздуха)**
- **4. Кнопка регулятора наклона**
- **5. Крышка объектива**
- **6. Ручка смещения линзы**
- **7. Регулятор фокуса и масштаба**
- **8. Вентиляционное отверстие (впуск охлаждающего воздуха)**
- **9. Решетка динамика**
- **10. Передний ИК датчик**
- **11. Проекционный объектив**
- **12. Входной порт HDMI**
- **13. Двухрежимный порт MHL/HDMI Также может использоваться для зарядки совместимых с MHL интеллектуальных устройств при подаче питания на проектор.**
- **14. Терминал выхода 12В пост.тока Используется для подключения таких внешних устройств, как, например, электрический экран или устройства управления освещением и т.д. За инструкциями по подключению этих устройств обратитесь к поставщику.**
- **15. Гнездо USB, типA Используется для зарядки приемника беспроводного комплекта FHD (WDP01) (дополнительная принадлежность).**
- **16. Порт USB Используется для обслуживания.**
- **17. Разъем входного сигнала RGB (ПК)/ компонентного видеосигнала (YPbPr/ YCbCr)**
- **18. Порт управления RS-232 Используется для связи с ПК или системой управления/автоматической системой домашнего кинотеатра.**
- **19. Входы компонентного видео (RCA) Поддержка видеосигнала Y/PB/PR или Y/CB/CR**
- **20. Разъем видеовхода**
- **21. Входные разъемы аудиосигнала (Л/П)**
- **22. Разъем аудиовхода**
- **23. Разъем аудиовыхода**
- **24. Гнездо шнура питания**
- **25. Задняя ножка регулятора наклона**
- **26. Отверстия для потолочного монтажа**
- **27. Монтажные отверстия для беспроводного комплекта FHD**
- <span id="page-8-1"></span>**28. Разъем для замка Kensington**

## <span id="page-9-0"></span>Элементы управления и функции

## <span id="page-9-1"></span>Панель управления

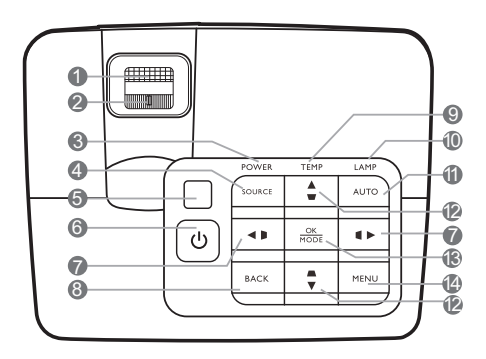

- **1. Кольцо фокусировки** Регулировка фокусного расстояния объектива для проецируемого изображения.
- **2. Регулятор масштаба** Регулировка размера изображения.
- **3. Индикатор питания POWER** Горит или мигает во время работы проектора.
- **4. ИСТОЧНИК** Вывод панели выбора источника сигнала.
- **5. Инфракрасный датчик ДУ на верхней панели**
- **6. ПИТАНИЕ** Переключение проектора между режимами ожидания и эксплуатации.
- <span id="page-9-2"></span>**7. Кнопки коррекции трапецеидальности/ перемещения** ( ◀ / ), ( / )

Ручная коррекция искажений изображения в результате проекции под углом. При активном экранном меню (OSD) кнопки № [7](#page-9-2) и № [12](#page-9-3) используются для выбора пунктов меню и настроек.

- **8. НАЗАД** Переход к предыдущему экранному меню и выход с сохранением настроек меню.
- **9. Сигнальная лампа температуры TEMP** Загорается красным цветом при перегреве проектора.

#### **10. Индикатор лампы LAMP**

Отображение состояния лампы. Горит или мигает в случае нарушения нормальной работы лампы.

#### **11. АВТО**

Автоматический выбор оптимальных параметров изображения.

<span id="page-9-3"></span>**12. Кнопки коррекции трапецеидальности/ перемещения** (▲ / ■, ▲ / ▼) Ручная коррекция искажений изображения в результате проекции под углом. При активном экранном меню (OSD) кнопки № [7](#page-9-2) и № [12](#page-9-3) используются для выбора пунктов меню и настроек.

#### **13. OK/РЕЖИМ**

- Выбор доступного режима изображения.
- Подтверждение выбранного пункта экранного меню.

#### **14. МЕНЮ**

- Доступ к экранному меню.
- Переход к предыдущему экранному меню и выход с сохранением настроек меню.

## <span id="page-10-0"></span>Пульт ДУ

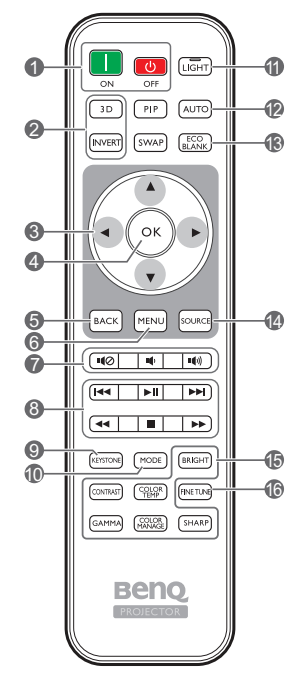

- **1. ON (Вкл.)**, **OFF (Выкл.)** Используется для включения и выключения проектора.
- **2. 3D, ИНВЕРТИРОВАТЬ** Открытие меню **3D** и включение/выключение

функции инвертирования.

**3. Кнопки со стрелками ( влево, вправо, вверх, вниз)**

При активном экранном меню кнопки используются для выбора пунктов меню и настроек.

При отключенном экранном меню в режиме подключения MHL кнопки со стрелками используются для управления интеллектуальным устройством.

#### **4. OK**

Подтверждение выбранного пункта экранного меню.

При отключенном экранном меню в режиме подключения MHL используйте кнопку для подтверждения выбора пунктов экранного меню на интеллектуальном устройстве.

#### **5. НАЗАД**

Переход к предыдущему экранному меню и выход с сохранением настроек меню. При отключенном экранном меню в режиме подключения MHL используйте кнопку для подтверждения возврата или выхода из экранного меню на интеллектуальном устройстве.

#### **6. МЕНЮ**

- Доступ к экранному меню.
- Переход к предыдущему экранному меню и выход с сохранением настроек меню.

#### **7.**  $\blacksquare$ *O*,  $\blacksquare$ <sup></sup>,  $\blacksquare$

- **Отключение звука:** Включение и выключение звука проектора.
- **Уменьшение громкости**: Уменьшение уровня громкости проектора.
- **Увеличение громкости**: Увеличение уровня громкости проектора.
- **8. Кнопки управления MHL**

**( назад, воспроизведение/пауза, вперед, перемотка назад,** 

#### **остановка, перемотка вперед)**

Возврат к предыдущему файлу/воспроизведение/ пауза/переход к следующему файлу/перемотка назад/остановка/перемотка вперед во время воспроизведениямедиафайлов. Доступны только при управлении интеллектуальным устройством в режиме MHL.

**В режиме подключения MHL при отключенном экранном меню эти кнопки используются для управления интеллектуальным устройством: кнопки со стрелками, OK, НАЗАД и кнопки управления MHL.**

#### **9. ТРАПЕЦЕИДАЛЬНОСТЬ**

Открытие окна **Тр. иск. 2D**. Используйте **кнопки со стрелками** для ручной коррекции искаженного изображения в результате проекции под углом.

#### **10. РЕЖИМ**

Выбор доступного режима изображения.

#### **11. ПОДСВЕТКА**

Светодиодная подсветка загорается и продолжает гореть в течение приблизительно 30 с при нажатии кнопок на пульте ДУ. При повторном нажатии других кнопок в течение 10 с светодиодная подсветка отключается.

#### **12. АВТО**

Автоматический выбор оптимальных параметров изображения.

**13. ECO BLANK (экон. пустой экран)** Используется, чтобы скрыть изображение на экране.

#### **14. ИСТОЧНИК**

Вывод панели выбора источника сигнала.

**15. Кнопки настройки качества изображения** Эти кнопки имеют те же функции, что и для экранного меню.

#### **16. ТОЧНАЯ НАСТРОЙКА** Вывод окна **Настройка температуры цвета**. Подробную информацию см. в разделе Настройка [температуры](#page-37-0) цвета.

#### **PIP и ОБМЕН недоступны.**

### Установка/замена элементов питания пульта ДУ.

- 1. Нажмите на крышку и сдвиньте ее, как показано на рисунке.
- 2. Извлеките использованные элементы питания (если присутствуют) и установите две батареи типа AAA. Соблюдайте правильную полярность, как показано на рисунке.
- 3. Установите крышку и сдвиньте ее до щелчка.

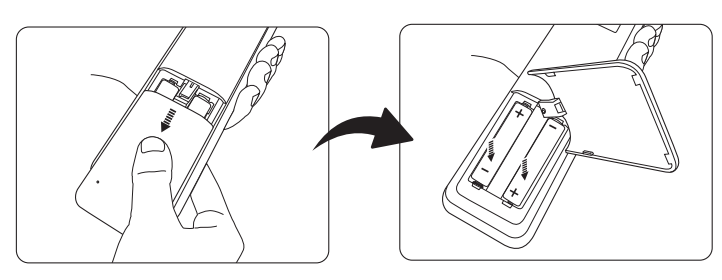

- **Старайтесь не оставлять пульт ДУ и элементы питания в условиях повышенной температуры или влажности, например, на кухне, в ванной, сауне, солярии или в автомобиле с закрытыми стеклами.**
	- **Для замены обязательно используйте элементы питания рекомендованного изготовителем типа или аналогичные.**
	- **Утилизируйте использованные элементы питания в соответствии с инструкцией изготовителя и местными экологическими нормами.**
	- **Запрещается сжигать элементы питания. Это может привести к взрыву.**
	- **Для предотвращения утечки содержимого следует вынимать использованные элементы питания, а также извлекать элементы питания при длительном перерыве в использовании пульта ДУ.**

### Рабочий диапазон пульта ДУ

Для обеспечения правильной работы устройства пульт ДУ необходимо держать перпендикулярно в пределах угла 30 градусов по отношению к датчику проектора. Расстояние между пультом и датчиком не должно превышать 8 метров (~ 26 футов).

Следите за тем, чтобы между пультом ДУ и ИК датчиком проектора не было препятствий.

**• Управление проектором спереди**

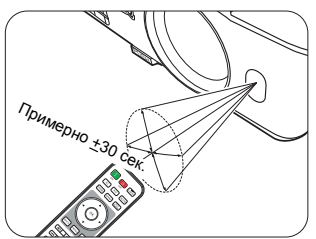

**• Управление проектором сверху**

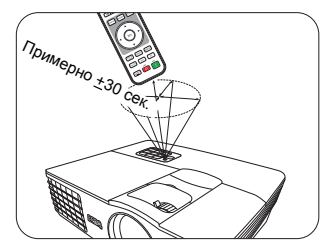

# <span id="page-12-0"></span>Установка

## <span id="page-12-1"></span>Выбор местоположения

Для выбора места установки проектора примите во внимание следующие факторы:

- Размер и расположение экрана
- Расположение электрической розетки
- Расположение и расстояние между проектором и остальным оборудованием Проектор можно устанавливать следующими способами.

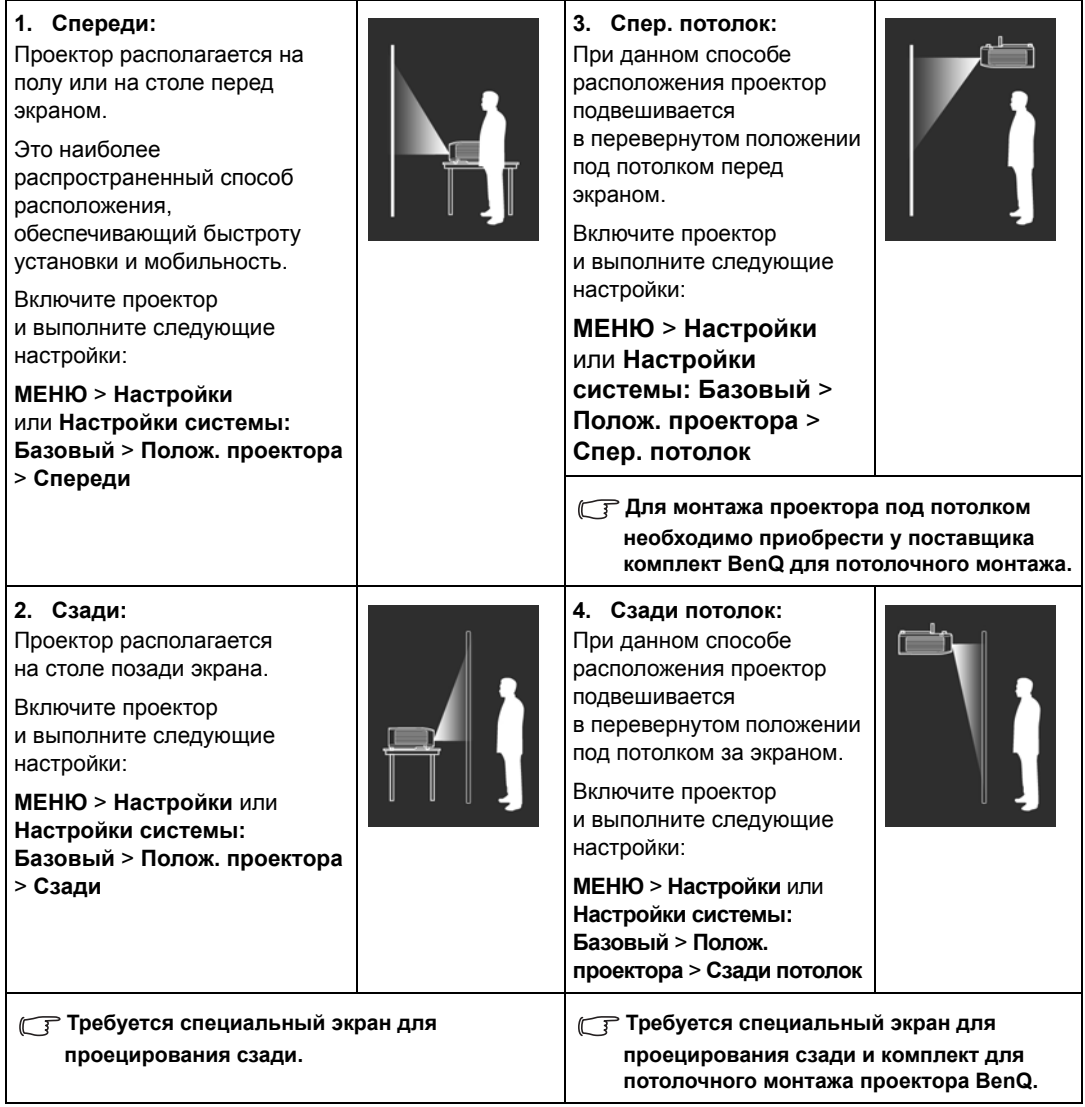

## <span id="page-13-0"></span>Выбор размера проецируемого изображения

Размер проецируемого изображения определяется расстоянием от объектива проектора до экрана, настройками масштабирования и видеоформатом.

**W1070+ предоставляется для большинства объективов. Подробную информацию см. в разделе [Вертикальное](#page-14-0) смещение объектива проектора (только для W1070+).** 

## <span id="page-13-1"></span>Размеры проецируемого изображения

Рисунки и таблицы ниже помогут определить расстояние проекции.

Диагональ экрана 16:9

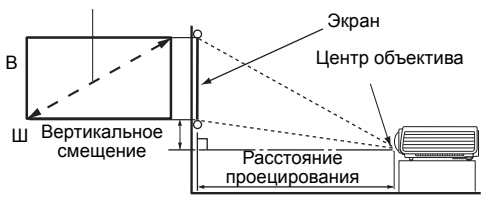

**• Формат экрана составляет 16:9, формат проецируемого изображения – 16:9**

#### **W1070+**

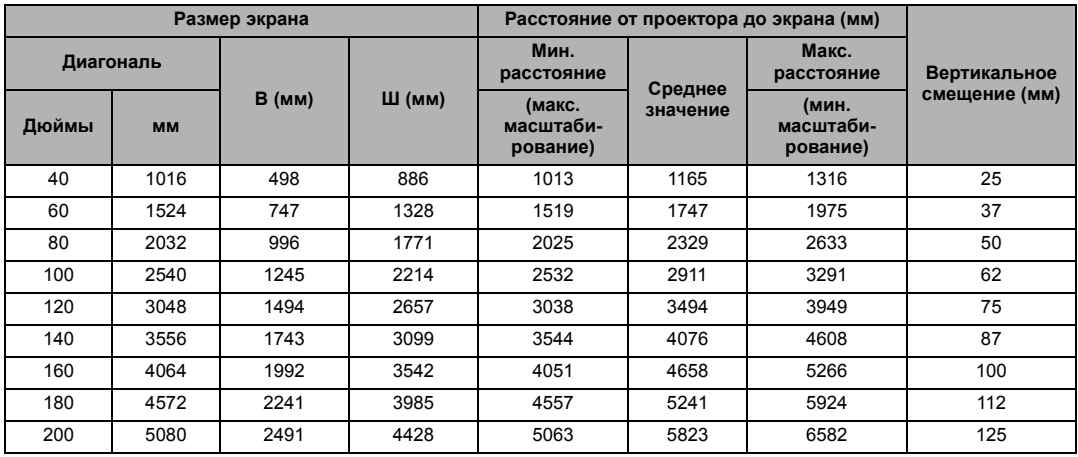

#### **W1080ST+**

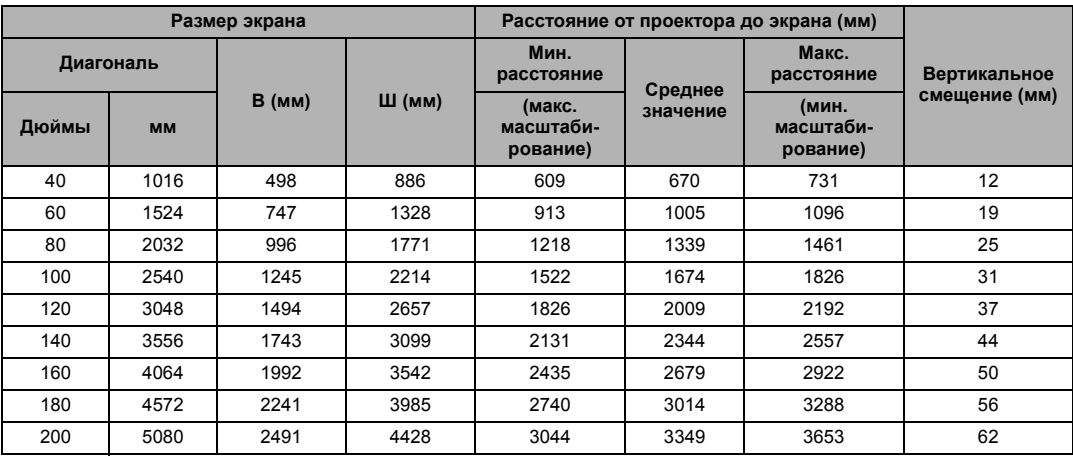

**Все измерения являются приблизительными и могут отличаться от фактических размеров. Если проектор будет установлен на постоянной основе, рекомендуется непосредственно перед установкой выполнить физическую проверку размера проекции, расстояния и оптических характеристик проектора. Это позволит определить точное расположение проектора, наиболее оптимальное для выбранного места установки.**

## <span id="page-14-0"></span>Вертикальное смещение объектива проектора (только для W1070+)

Вертикальное смещение объектива обеспечивает удобство установки проектора. Это позволяет расположить проектор немного выше или ниже верхнего уровня проецируемого изображения.

Смещение объектива выражается в процентах от высоты проецируемого изображения. Оно измеряется как смещение от вертикального центра проецируемого изображения. Используйте ручку для смещения объектива проектора вверх или вниз в допустимом диапазоне в зависимости от нужного положения изображения.

#### **Использование ручки смещения объектива:**

- 1. Высвободите ручку, повернув ее против часовой стрелки.
- 2. Перемещайте ручку, чтобы отрегулировать положение проецируемого изображения.
- 3. Высвободите ручку, повернув ее по часовой стрелке.
- **Когда фиксировано положение экрана**

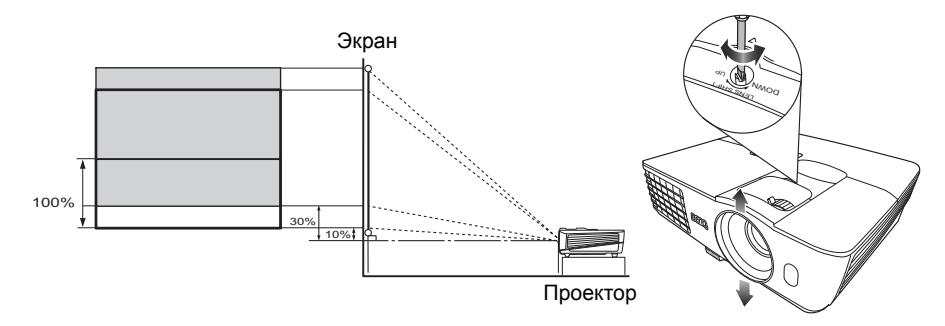

**• Когда фиксировано положение проектора**

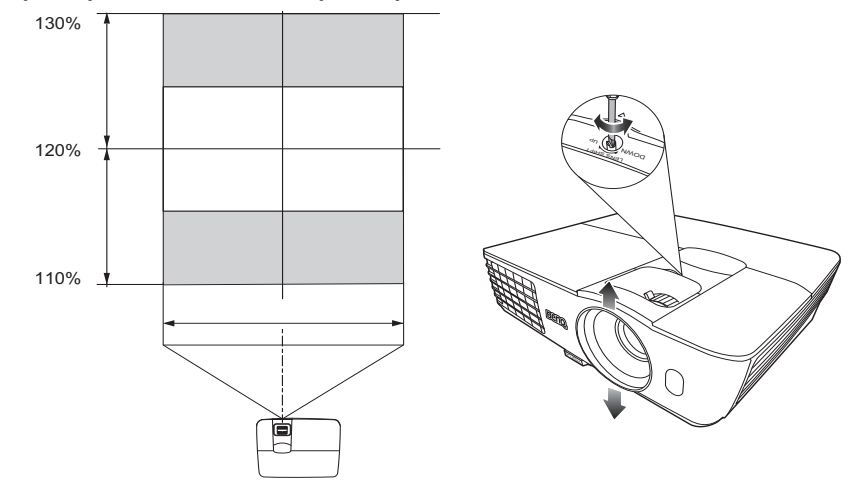

- **Не затягивайте ручку слишком сильно.**
	- **Настройка смещения объектива не приводит к ухудшению качества изображения. В маловероятных случаях, когда возникает искажение изображения, см. [Настройка](#page-26-0) [проецируемого](#page-26-0) изображения.**

# <span id="page-15-0"></span>Подключение

При подключении источника сигнала к проектору обеспечьте выполнение следующих условий.

- 1. Перед выполнением любых подключений обязательно выключите все оборудование.
- 2. Для каждого источника сигнала используйте соответствующий кабель.
- 3. Убедитесь, что кабели плотно вставлены в разъемы.
- **Из представленных на рисунках кабелей некоторые могут не входить в комплект поставки проектора (см. [Комплект](#page-7-0) поставки). Они доступны для приобретения в магазинах электронных товаров.**
	- **Иллюстрации приводятся исключительно для справки. Задние разъемы на проекторе могут различаться в зависимости от модели.**

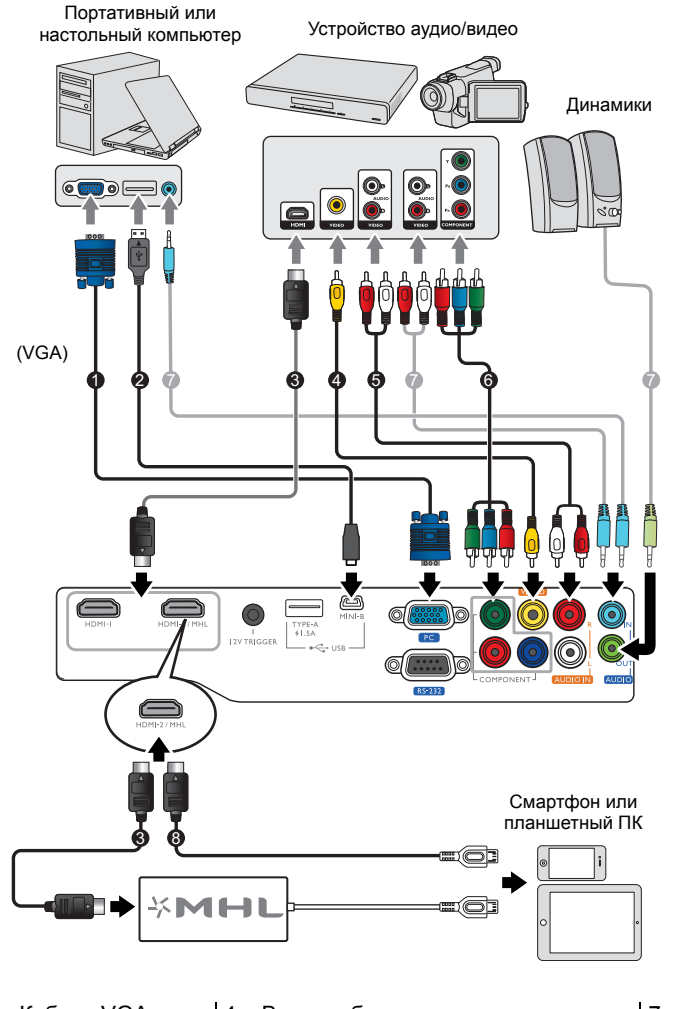

- 1. Кабель VGA
- 4. Видеокабель
- 2. Кабель USB\*
- 5. Аудиокабель (Л/П)
- 3. Кабель HDMI
- 
- 6. Кабель компонентного видео
- 7. Аудиокабель
- 8. Кабель HDMI-Micro USB

**\*Для обновления встроенного ПО.**

## <span id="page-16-0"></span>Подключение видеооборудования

Проектор нужно подключать к источнику видеосигнала только одним из описанных способов. Каждый из них обеспечивает различное качество изображения. Наиболее вероятно, что выбранный способ подключения будет зависеть от наличия соответствующих разъемов на стороне проектора и источника видеосигнала (см. ниже):

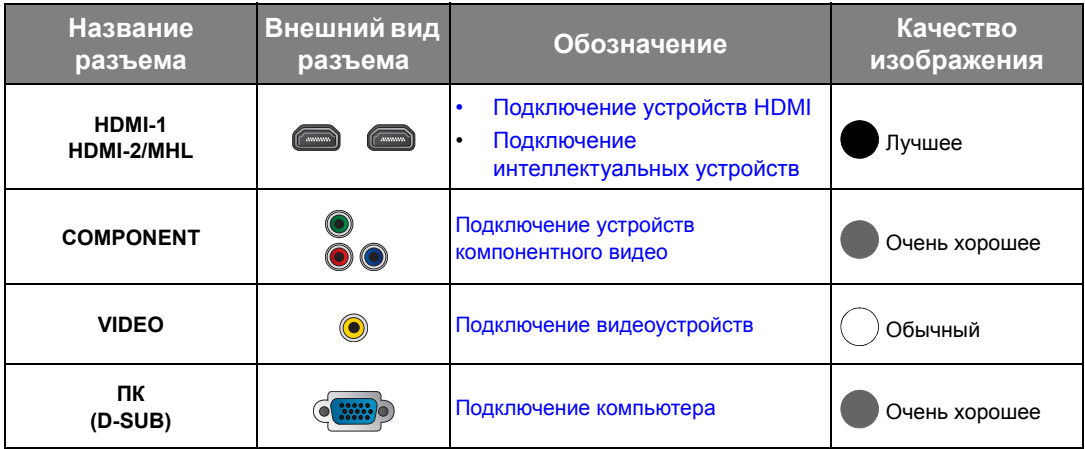

**Из представленных на рисунках кабелей некоторые могут не входить в комплект поставки проектора (см. [Комплект](#page-7-0) поставки). Они доступны для приобретения в магазинах электронных товаров.**

## <span id="page-16-1"></span>Подключение устройств HDMI

Формат HDMI (мультимедиа-интерфейс высокой четкости) поддерживает передачу несжатых видеоданных между совместимыми устройствами, такими как DTV-тюнеры, DVD-плееры, плееры Blu-ray, и воспроизведение с помощью одного единственного кабеля. Для подключения проектора к устройствам HDMI необходимо использовать кабель HDMI.

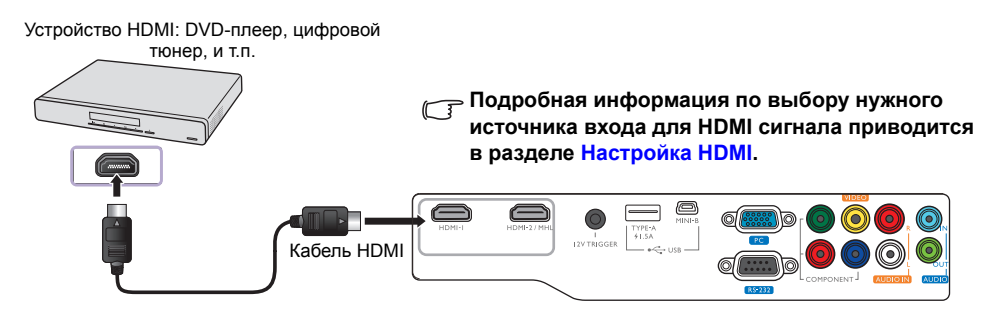

## <span id="page-17-0"></span>Подключение интеллектуальных устройств

Проектор может проецировать содержимое напрямую с интеллектуального устройства, совместимого с MHL. Используя кабель или переходник HDMI-Micro USB, можно подключить интеллектуальные устройства к проектору и выводить содержимое на большой экран.

#### **Некоторые интеллектуальные устройства могут быть несовместимы с используемым кабелем. Обратитесь к производителю интеллектуального устройства за подробной информацией.**

### Использование кабеля HDMI-Micro USB

- 1. Подключите один конец кабеля HDMI-Micro USB ко входному разъему HDMI на проекторе.
- 2. Подключите другой конец кабеля HDMI-Micro USB к выходному разъему Micro USB на интеллектуальном устройстве.
- 3. Переключите источник входного сигнала на HDMI/MHL. Информация по переключению источников входного сигнала представлена в разделе Выбор [источника](#page-25-0) сигнала.

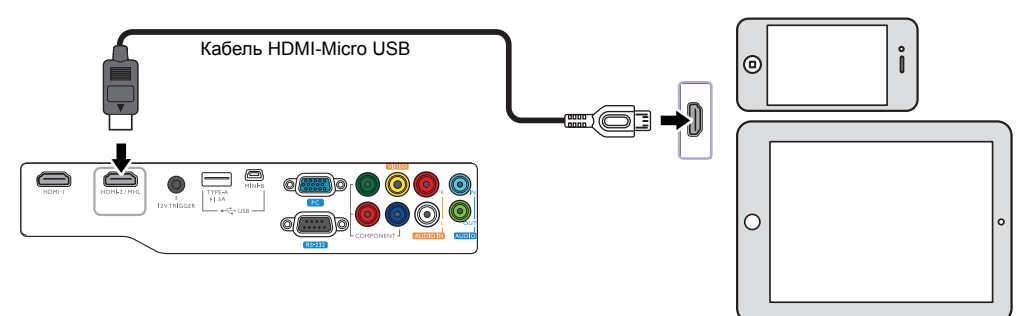

### Использование переходника HDMI-Micro USB и кабеля HDMI

- 1. Подключите один конец кабеля HDMI ко входному разъему HDMI на проекторе.
- 2. Подключите другой конец кабеля ко входному разъему HDMI на переходнике.
- 3. Подсоедините другой конец переходника к выходному разъему Micro USB на интеллектуальном устройстве.
- 4. Переключите источник входного сигнала на HDMI/MHL. Информация по переключению источников входного сигнала представлена в разделе Выбор [источника](#page-25-0) сигнала.

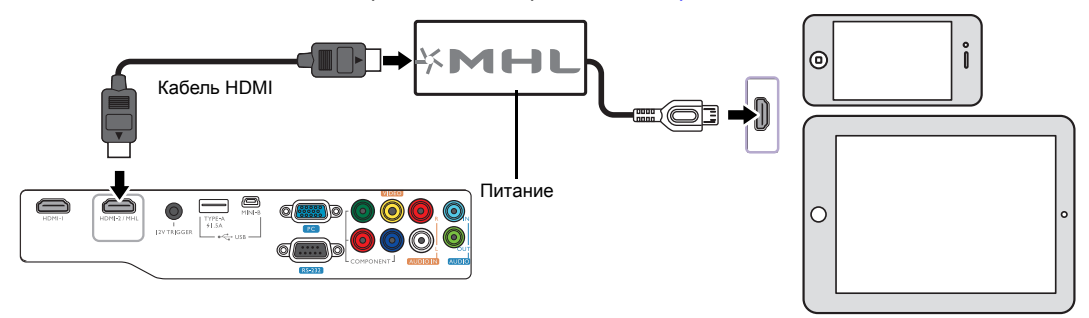

## <span id="page-18-0"></span>Подключение устройств компонентного видео

Для подключения к устройствам с видеовыходами предусмотрены разъемы компонентного видео типа RCA. Также нужно подключить отдельный аудио кабель к подходящему аудиоусилителю.

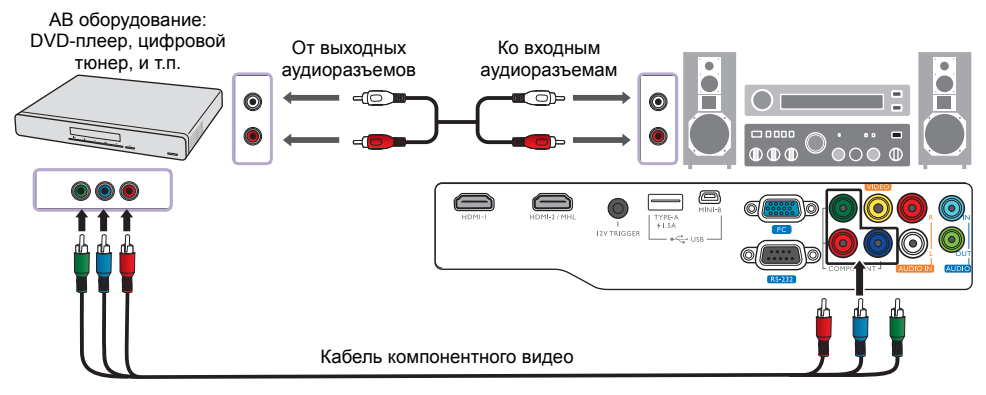

## <span id="page-18-1"></span>Подключение видеоустройств

Подключите видеоустройство к проектору с помощью композитного видеокабеля. Также нужно подключить отдельный аудио кабель к подходящему аудиоусилителю.

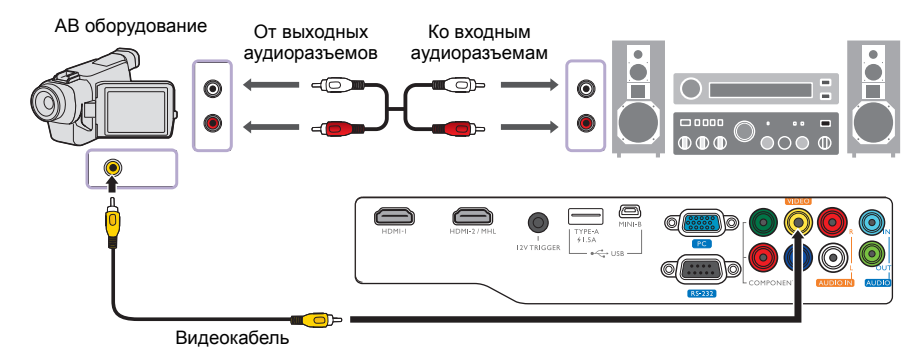

**Если после включения проектора и выбора соответствующего источника видеосигнала воспроизведение видео не происходит, проверьте включение и исправность источника видеосигнала.** 

## <span id="page-19-0"></span>Подключение компьютера

#### Подключите проектор к компьютеру с помощью VGA кабеля.

Портативный или настольный компьютер

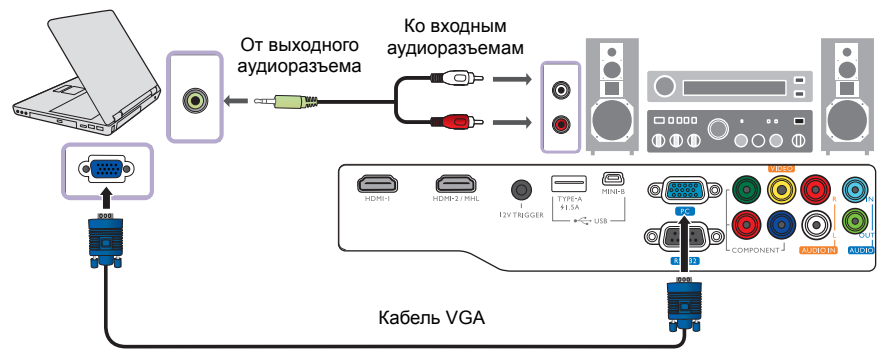

**В большинстве портативных компьютеров не предусмотрено автоматическое включение внешних видеопортов при подключении проектора. Обычно включение/выключение внешнего дисплея осуществляется с помощью комбинации кнопок FN + F3 или CRT/LCD. Найдите на портативном компьютере функциональную клавишу CRT/LCD или функциональную клавишу с символом монитора. Нажмите одновременно клавишу Fn и соответствующую функциональную клавишу. Сведения о комбинациях клавиш см. в инструкции к портативному компьютеру.**

# <span id="page-20-0"></span>Эксплуатация

## <span id="page-20-1"></span>Включение проектора

1. Подсоедините кабель питания к проектору и вставьте вилку в розетку. Включите розетку (если она оснащена выключателем). При включении питания индикатор **Индикатор питания POWER** на проекторе загорится оранжевым светом.

#### **Во избежание несчастных случаев, таких как поражение электрическим током или пожар, используйте поставляемый в комплекте кабель питания.**

2. Для включения проектора нажмите (b) на проекторе или на пульте ДУ. После того как загорится лампа, будет подан

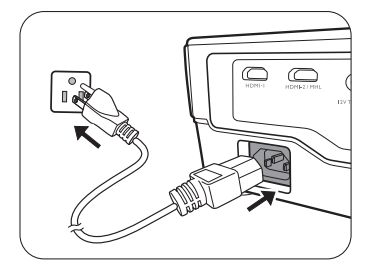

«**звуковой сигнал включения питания**». При включенном проекторе индикатор питания **Индикатор питания POWER** мигает, а затем горит зеленым светом.

Пока проектор разогревается, будут работать вентиляторы и на экран будет введено начальное изображение. Во время разогрева проектор не будет реагировать ни на какие команды.

#### **Для отключения звукового сигнала см. Звук вкл./[выкл](#page-39-1). пит..**

- 3. Если проектор включается впервые, откроется мастер настройки, который поможет задать нужные настройки для проектора. Если это уже сделано, перейдите к шагу 4.
	- Используйте кнопки со стрелками ( **/ //** ) на проекторе или пульте ДУ, чтобы переключаться между пунктами меню.
	- Используйте **OK** для подтверждения выбора пункта меню.

**Представленные ниже снимки мастера настройки служат только для справки и могут отличаться от фактического изображения.**

### Шаг 1: Укажите **Полож. проектора**.

**Подробная информация о положении проектора представлена в разделе [Выбор](#page-12-1) [местоположения](#page-12-1).**

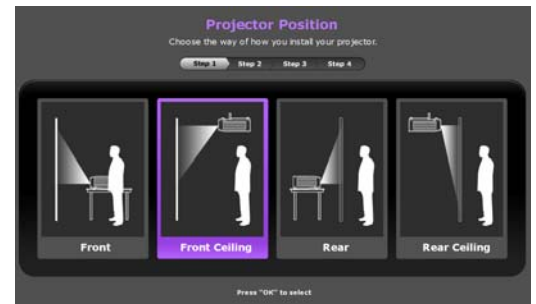

#### Шаг 2:

Укажите **Язык** экранного меню.

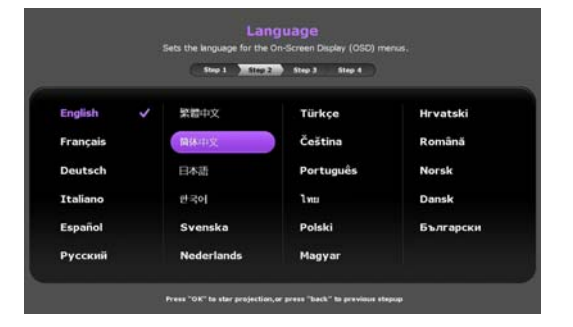

Шаг 3: Укажите **Тр. иск. 2D**.

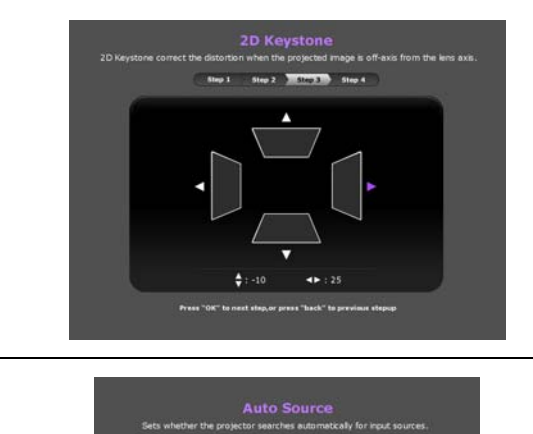

Step 2

Step 1 Step 4

#### Шаг 4:

Укажите **Автопоиск источника**.

Исходная настройка завершена.

- 4. Если требуется ввести пароль, используйте кнопки со стрелками на проекторе или пульте ДУ для ввода шестизначного пароля. Подробную информацию см. в разделе Защита [паролем](#page-22-2).
- 5. Включите подключенное оборудование.
- 6. Проектор начнет поиск доступных входных сигналов. Текущий сканируемый входной сигнал будет выведен на экран. Если проектор не обнаружит действительный сигнал, будет выведено сообщение «**Нет сигнала**». Выбор источника входного сигнала осуществляется также нажатием **ИСТОЧНИК** на проекторе или пульте ДУ.
- 7. Если горизонтальная частота входного источника превышает диапазон проектора, на экран будет выведено сообщение «**Нет сигнала**». Оно будет оставаться на экране, пока источник сигнала не будет изменен на соответствующий.

## <span id="page-21-0"></span>Выключение проектора

- 1. Нажмите  $\bigcirc$  на проекторе или  $\bigcirc$  на пульте ДУ. Проектор выведет сообщение с подтверждением отключения.
- 2. Нажмите или еще раз. **Индикатор питания POWER** будет мигать оранжевым цветом, а вентиляторы будут работать около двух минут для охлаждения лампы. В процессе охлаждения проектор не будет реагировать ни на какие команды.
- 3. По завершении процесса охлаждения будет подан **звуковой сигнал выключения питания**, а **Индикатор питания POWER** будет гореть оранжевым.

**Для отключения звукового сигнала см. Звук вкл./[выкл](#page-39-1). пит..**

Если проектор не будет использоваться в течение продолжительного периода времени, отключите сетевой кабель от розетки.

**Избегайте включения проектора непосредственно после выключения, так как перегрев может сократить срок службы лампы.** 

**Фактический срок службы лампы может быть разным и зависит от различных условий окружающих среды и использования.**

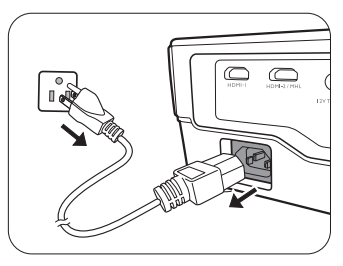

## <span id="page-22-0"></span>Защита проектора

### <span id="page-22-1"></span>Использование троса безопасности с замком

Во избежание хищения необходимо устанавливать проектор в безопасном месте. Кроме того, для защиты проектора можно приобрести замок Kensington. На проекторе вы можете найти слот для замка Kensington. Подробнее см. пункт [28](#page-8-1) на стр. [9](#page-8-0).

Трос безопасности с замком Kensington обычно представляет собой замок с ключом. Инструкции по эксплуатации можно найти в сопроводительной документации к замку.

## <span id="page-22-2"></span>Защита паролем

В целях защиты и для предотвращения несанкционированного использования можно настроить защиту паролем с помощью экранного меню. После выбора пароля и активации данной функции проектор будет защищен паролем. Включение проектора производится только после ввода правильного пароля.

**Если вы намерены использовать функцию защиты паролем, то следует предпринять меры по сохранению пароля. Запишите пароль и храните его в надежном месте для использования в будущем.**

#### Установка пароля

**После установки пароля и включения функции блокировки при включении проектор невозможно использовать, если не введен правильный пароль при его запуске.**

Для этого сначала нужно перейти в экранное меню **Дополн.** (подробная информация приведена здесь: [30](#page-29-0)).

- 1. Перейдите в **Настройки системы: Дополн.** > **Пароль** для отображения окна **Пароль**.
- 2. Выберите **Изменить пароль** и нажмите **OK** для отображения окна **Введите пароль**.

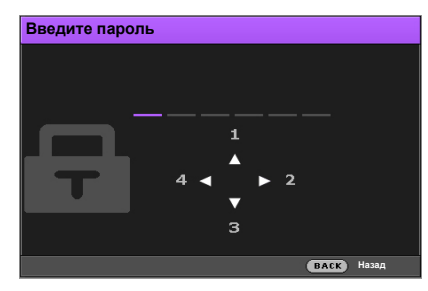

- 3. Как видно в окне, четыре кнопки со стрелками  $(\triangle/\triangleright/\triangledown/\triangleleft)$  соответствуют 4 цифрам (1, 2, 3, 4). Используйте кнопки со стрелками на проекторе или пульте ДУ, чтобы ввести шестизначный пароль. Во время ввода символы будут выводиться как \*\*\*\*\*\*.
- 4. Повторно введите пароль для подтверждения и возврата к окну **Пароль**.
- 5. Выберите **Блокировка при включении** и используйте / , чтобы задать **Вкл.**.
- 6. Введите текущий пароль, чтобы включить функцию.
- 7. Нажмите **НАЗАД** для сохранения изменений и выхода.

### Если вы забыли пароль

Если включена защита паролем, пароль нужно вводить при каждом включении проектора. При вводе неправильного пароля будет выведено сообщение об ошибке, а затем откроется окно **Введите пароль**.

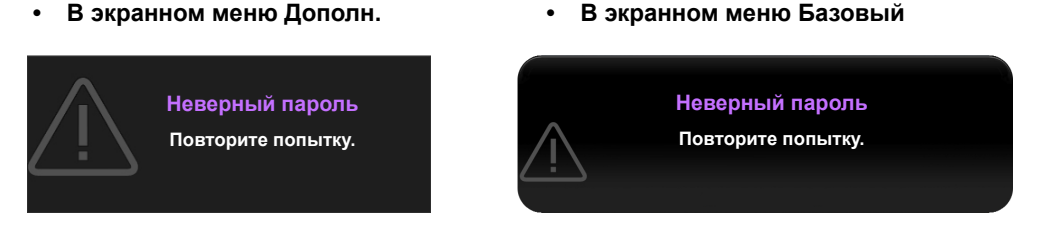

Можно повторить ввод шестизначного пароля или, если вы его забыли, использовать функцию восстановления пароля. Подробную информацию см. в разделе Процедура [восстановления](#page-23-0) пароля.

При вводе неверного пароля 5 раз подряд проектор автоматически выключается.

### <span id="page-23-0"></span>Процедура восстановления пароля

- 1. Убедитесь, что на экран выведено окно **Пароль**, затем нажмите и удерживайте **АВТО** на проекторе или пульте ДУ в течение 3 с. На экране проектора появится закодированное число.
	-

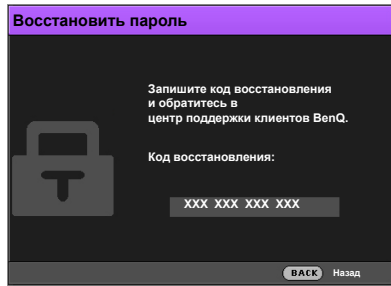

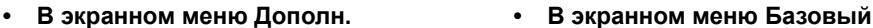

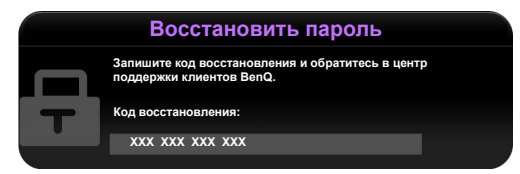

- 2. Запишите это число и выключите проектор.
- 3. Для декодирования этого числа обратитесь в местный сервисный центр BenQ. Для подтверждения права владения проектором может потребоваться предоставление документа о его покупке.

**«XXX» в указанных выше сообщениях – это цифры, которые отличаются в зависимости от модели.**

### Изменение пароля

Для этого сначала нужно перейти в экранное меню **Дополн.** (подробная информация приведена здесь: [30](#page-29-0)).

- 1. Перейдите в **Настройки системы: Дополн.** > **Пароль** для отображения окна **Пароль**.
- 2. Выберите **Изменить пароль** и нажмите **OK** для отображения окна **Введите текущий пароль**.

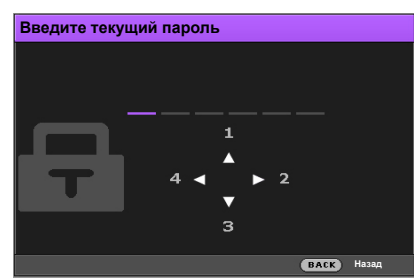

- 3. Используйте кнопки со стрелками на проекторе или пульте ДУ, чтобы ввести старый пароль.
	- Если пароль правильный, откроется окно **Введите новый пароль**.
	- Если пароль неправильный, будет выведено сообщение об ошибке, а затем откроется окно **Введите текущий пароль**, после чего можно повторить попытку. Можно повторить попытку ввода пароля или нажать **НАЗАД** для отмены изменения.
- 4. Введите новый пароль.
- 5. Повторно введите пароль для подтверждения.

**Запишите пароль и храните его в надежном месте для использования в будущем.**

- 6. Новый пароль успешно установлен. Не забудьте ввести новый пароль при следующем запуске проектора.
- 7. Нажмите **НАЗАД** для сохранения изменений и выхода.

#### Отключение функции защиты паролем

Для этого сначала нужно перейти в экранное меню **Дополн.** (подробная информация приведена здесь: [30](#page-29-0)).

- 1. Перейдите в **Настройки системы: Дополн.** > **Пароль** для отображения окна **Пароль**.
- 2. Выберите **Блокировка при включении** и используйте / , чтобы задать **Выкл.**.
- 3. Введите текущий пароль.
	- Если пароль правильный, откроется окно **Пароль** с указанием, что значение **Блокировка при включении** равно **Выкл.**. При следующем включении проектора пароль вводить не нужно.
	- Если пароль неправильный, будет выведено сообщение о неправильном вводе пароля, а затем откроется окно **Введите текущий пароль**, после чего можно повторить попытку. Можно повторить попытку ввода пароля или нажать **НАЗАД** для отмены изменения.
- 4. Нажмите **НАЗАД** для сохранения изменений и выхода.

**Несмотря на то, что функция защиты паролем отключена, необходимо сохранить старый пароль на случай, если понадобится снова включить ее – при этом потребуется указать старый пароль.**

## <span id="page-25-0"></span>Выбор источника сигнала

Проектор можно одновременно подключать к нескольким устройствам. Тем не менее, одновременно возможно воспроизведение полноэкранного изображения только от одного источника. При включении проектор автоматически начинает поиск доступных входных сигналов.

Если нужно, чтобы проектор всегда автоматически выполнял поиск сигналов:

- В экранном меню **Дополн.** перейдите в **Настройки системы: Базовый** и включите **Автоматический выбор источника**. (См. «[Автоматический](#page-42-1) выбор источника» на стр. 43)
- При отсутствии подключенного к проектору сигнала в экранном меню **Базовый** перейдите в **Автоматический выбор источника** и включите эту функцию. При наличии подключенных сигналов перейдите в меню **Настройки** и включите **Автоматический выбор источника.** (См. «[Автоматический](#page-31-0) выбор источника» на стр. 32 и [34](#page-33-1))

Для выбора источника видео:

1. Нажмите **ИСТОЧНИК** на проекторе или на пульте ДУ для отображения строки выбора источника.

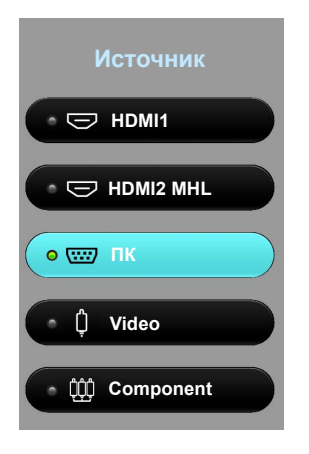

2. Последовательно нажимайте **/** до тех пор, пока не будет выбран нужный сигнал, а затем нажмите **OK**.

После обнаружения на экран в течение нескольких секунд будет выводиться информация о выбранном источнике. Если к проектору подключено несколько устройств, повторите шаги 1-2 для поиска другого сигнала.

**Собственное разрешение дисплея проектора соответствует формату 16:9. Для получения лучшего качества изображения необходимо выбрать и использовать входной сигнал, соответствующий данному разрешению. Масштаб для других разрешений будет изменяться проектором в зависимости от настройки Формат, что может привести к искажению или снижению четкости изображения. Подробную информацию см. в разделе [Формат](#page-40-1).**

### <span id="page-25-1"></span>Переименование источника сигнала

В строке выбора источника можно переименовать текущий входной источник.

Для этого сначала нужно перейти в экранное меню **Дополн.** (подробная информация приведена здесь: [30](#page-29-0)).

- 1. Нажмите МЕНЮ, затем используйте ◀/▶ для перехода в Настройки системы: Базовый.
- 2. Нажмите для выбора **Переим.источ.**, затем нажмите **OK** для отображения окна **Переим.источ.**.
- 3. Нажимайте кнопки  $\triangle / \blacktriangledown / \blacktriangle / \blacktriangledown$ , до тех пор пока не будет выбран нужный символ.
- 4. По завершении нажмите **НАЗАД** для сохранения изменений и выхода.

## <span id="page-26-0"></span>Настройка проецируемого изображения

## <span id="page-26-1"></span>Настройка угла проецирования

Проектор оснащен регулятором наклона и регулируемой задней ножкой. С помощью этих ножек осуществляется регулировка линии проецирования по высоте и углу.

Для регулировки проектора:

- 1. Нажимая кнопку регулятора наклона, поднимайте переднюю часть проектора. После того как изображение будет расположено должным образом, отпустите кнопку регулятора наклона, чтобы заблокировать ножку в этом положении.
- 2. Для точной регулировки горизонтального угла проецирования используйте заднюю ножку регулятора. Чтобы убрать ножку, удерживая поднятый проектор, нажмите кнопку регулятора наклона, затем медленно опустите проектор. Вращайте ножку заднего регулятора наклона в обратном направлении.

**Если экран и проектор не расположены перпендикулярно по отношению друг к другу, проецируемое изображение будет вертикально трапецеидально. Для устранения этой проблемы см. раздел [Автоматическая](#page-26-2) настройка изображения.**

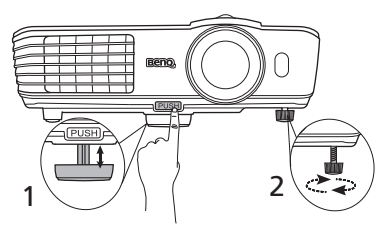

**Не смотрите на линзу при включенной лампе. Интенсивный луч света от лампы может повредить глаза.**

**Будьте осторожны при нажатии кнопки регулятора, так как она расположена близко к отверстию для отвода горячего воздуха.**

## <span id="page-26-2"></span>Автоматическая настройка изображения

В некоторых случаях может потребоваться оптимизация качества изображения. Для этого нажмите кнопку **АВТО** на проекторе или на пульте ДУ. В течение 3 секунд встроенная функция интеллектуальной автоматической настройки выполнит перенастройку частоты и фазы синхронизации для обеспечения наилучшего качества изображения.

В углу экрана в течение 3 секунд будут отображаться сведения о текущем источнике сигнала.

**Данная функция доступна только при выбранном сигнале ПК.**

### <span id="page-26-3"></span>Точная настройка размера и резкости изображения

Для коррекции размера проецируемого изображения вращайте регулятор масштаба на проекторе.

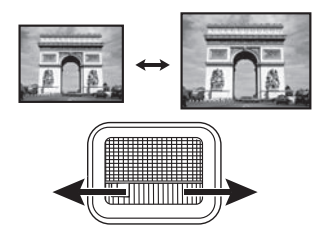

Для регулировки резкости изображения вращайте кольцо фокусировки на проекторе.

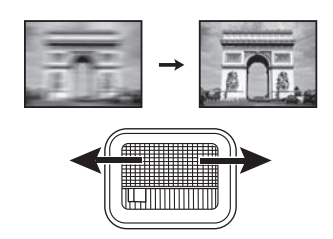

## <span id="page-27-0"></span>Коррекция трапецеидального искажения

Трапецеидальность выражается в заметном увеличении ширины верхней или нижней части проецируемого изображения. Это происходит, когда проектор не перпендикулярен экрану.

Эту проблему можно устранить ОДНИМ из следующих способов.

**• Пульт дистанционного управления**

Нажмите **ТРАПЕЦЕИДАЛЬНОСТЬ** для отображения окна **Тр. иск. 2D**.

**• Использование проектора**

Нажмите / , **/** , **/** или / для отображения окна **Тр. иск. 2D**.

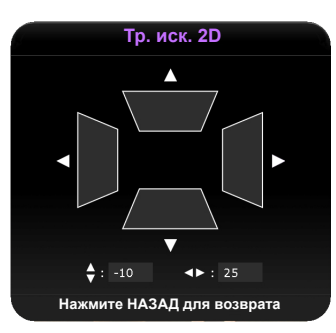

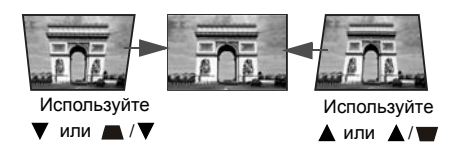

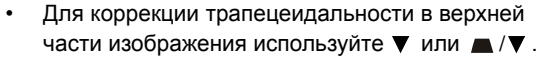

- Для коррекции трапецеидальности в нижней части изображения используйте **/** или  $\blacktriangle / \blacktriangledown$ .
- Для коррекции трапецеидальности в правой части изображения используйтеили **/** .
- Для коррекции трапецеидальности в левой части изображения используйтеили **/** .

По завершении нажмите **НАЗАД** для сохранения изменений и выхода.

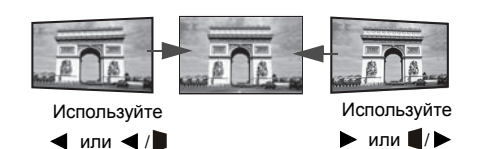

28 Эксплуатация

# <span id="page-28-0"></span>Функции меню

## <span id="page-28-1"></span>Экранное меню

Для выполнения регулировки и настройки проектора и проецируемого изображения предусмотрено 2 типа многоязычных экранных меню:

- **Базовый**: содержит основные функции меню. (См. [Использование](#page-30-0) экранного меню Базовый)
- **Дополн.**: содержит все функции меню. (См. [Использование](#page-34-0) экранного меню Дополн.)

Для доступа к экранному меню нажмите **МЕНЮ** на проекторе или пульте ДУ.

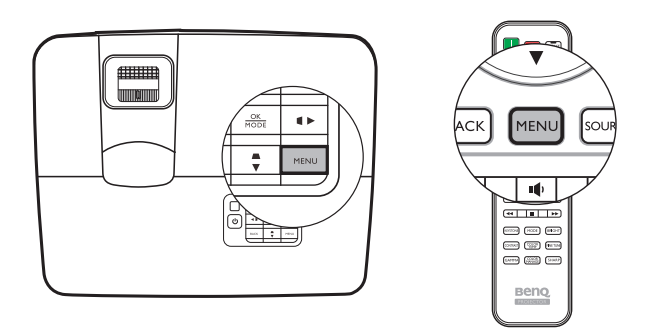

При первом использовании проектора (по завершении исходной настройки) отображается одно из следующих экранных меню **Базовый**, в зависимости от наличия подключенного видеосигнала.

**• Входной сигнал подключен**

42

∎∎ঠি

הב

买

**Синхр. 3D Инв. Нажм. OK Настройки Нажм. OK**

#### **• Входной сигнал не подключен**

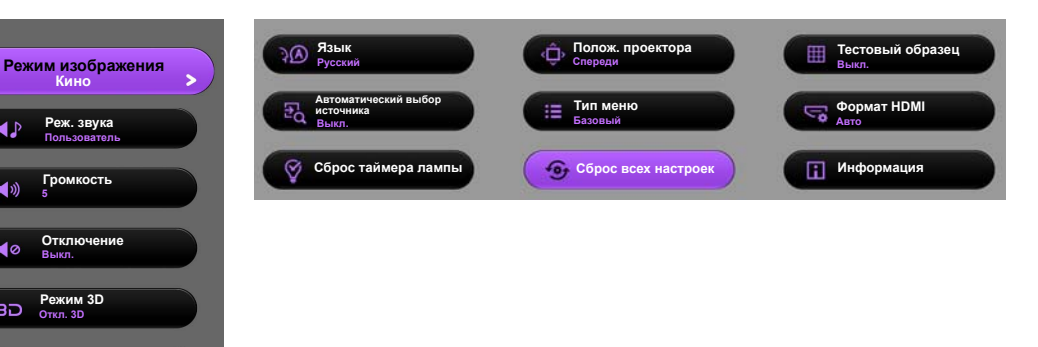

<span id="page-29-0"></span>Для переключения с экранного меню **Базовый** на **Дополн.** выполните следующее:

**Используйте кнопки со стрелками ( / // ) на проекторе или пульте ДУ для выбора пунктов меню, затем используйте OK для подтверждения выбора.**

- <span id="page-29-1"></span>• При наличии подключенного к проектору видеосигнала
	- i. Перейдите в меню **Настройки** > **Тип меню** .
	- ii. Используйте **/** для выбора **Дополн.** и нажмите **OK**.
	- iii. Нажмите **МЕНЮ** еще раз для доступа к экранному меню **Дополн.**.
- <span id="page-29-2"></span>• При отсутствии подключенного к проектору видеосигнала
	- i. Перейдите в **Тип меню** .
	- ii. Используйте **/** для выбора **Дополн.** и нажмите **OK**.
	- iii. Нажмите **МЕНЮ** еще раз для доступа к экранному меню **Дополн.**.

При следующем включении проектора можно перейти к экранному меню **Дополн.** нажатием **МЕНЮ**.

Ниже приводится краткий обзор экранного меню **Дополн.**.

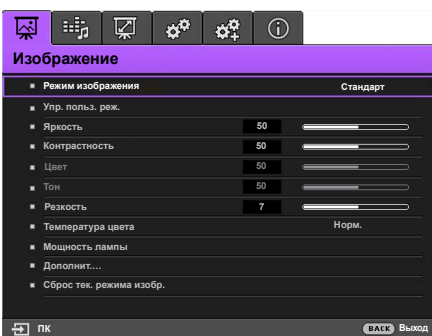

<span id="page-29-3"></span>Аналогично, для переключения с экранного меню **Дополн.** на **Базовый** выполните следующее:

- i. Перейдите в меню **Настройки системы: Базовый** > **Настройки меню** > **Тип меню**.
- ii. Используйте **/** для выбора **Базовый**.
- iii. Нажмите **МЕНЮ** еще раз для доступа к экранному меню **Базовый**.

При следующем включении проектора можно перейти к экранному меню **Базовый** нажатием **МЕНЮ**.

## <span id="page-30-0"></span>Использование экранного меню **Базовый**

В зависимости от наличия подключенного к проектору видеосигнала экранное меню **Базовый** будет содержать различные функции.

Подробную информацию можно найти ниже.

- **Базовое экранное меню при наличии [подключенных](#page-30-1) входных сигналов**
- **Базовое экранное меню при отсутствии [подключенных](#page-33-0) входных сигналов** (доступны ограниченные меню)

### <span id="page-30-1"></span>Базовое экранное меню – при наличии подключенных входных сигналов

Экранное меню **Базовый** содержит основные функции меню. Доступные пункты меню могут отличаться в зависимости от подключенных источников видеосигнала и заданных настроек. Недоступные пункты меню будут отображаться серым цветом.

Для доступа к экранному меню нажмите **МЕНЮ** на проекторе или пульте ДУ.

- Используйте кнопки со стрелками ( **/ //** ) на проекторе или пульте ДУ, чтобы переключаться между пунктами меню.
- Используйте **OK** для подтверждения выбора пункта меню.

#### **Для переключения с экранного меню Базовый на Дополн. см. стр. [30.](#page-29-1)**

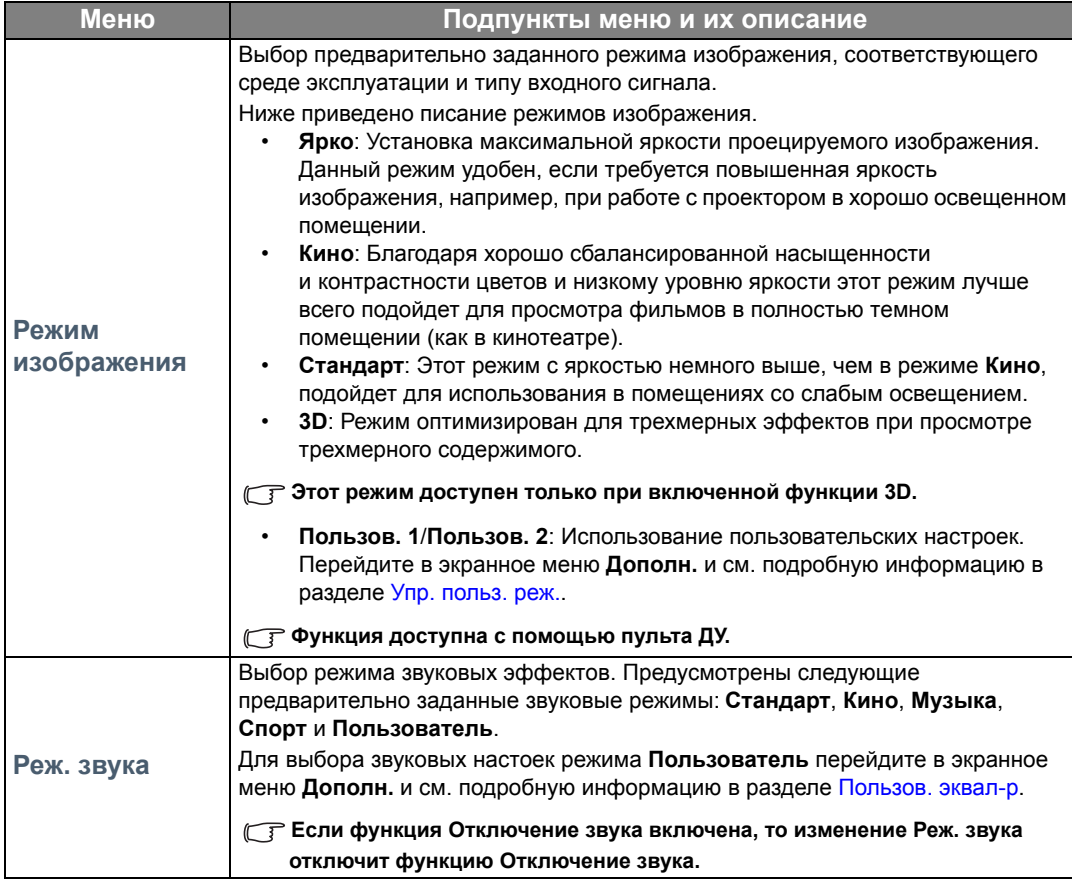

<span id="page-31-0"></span>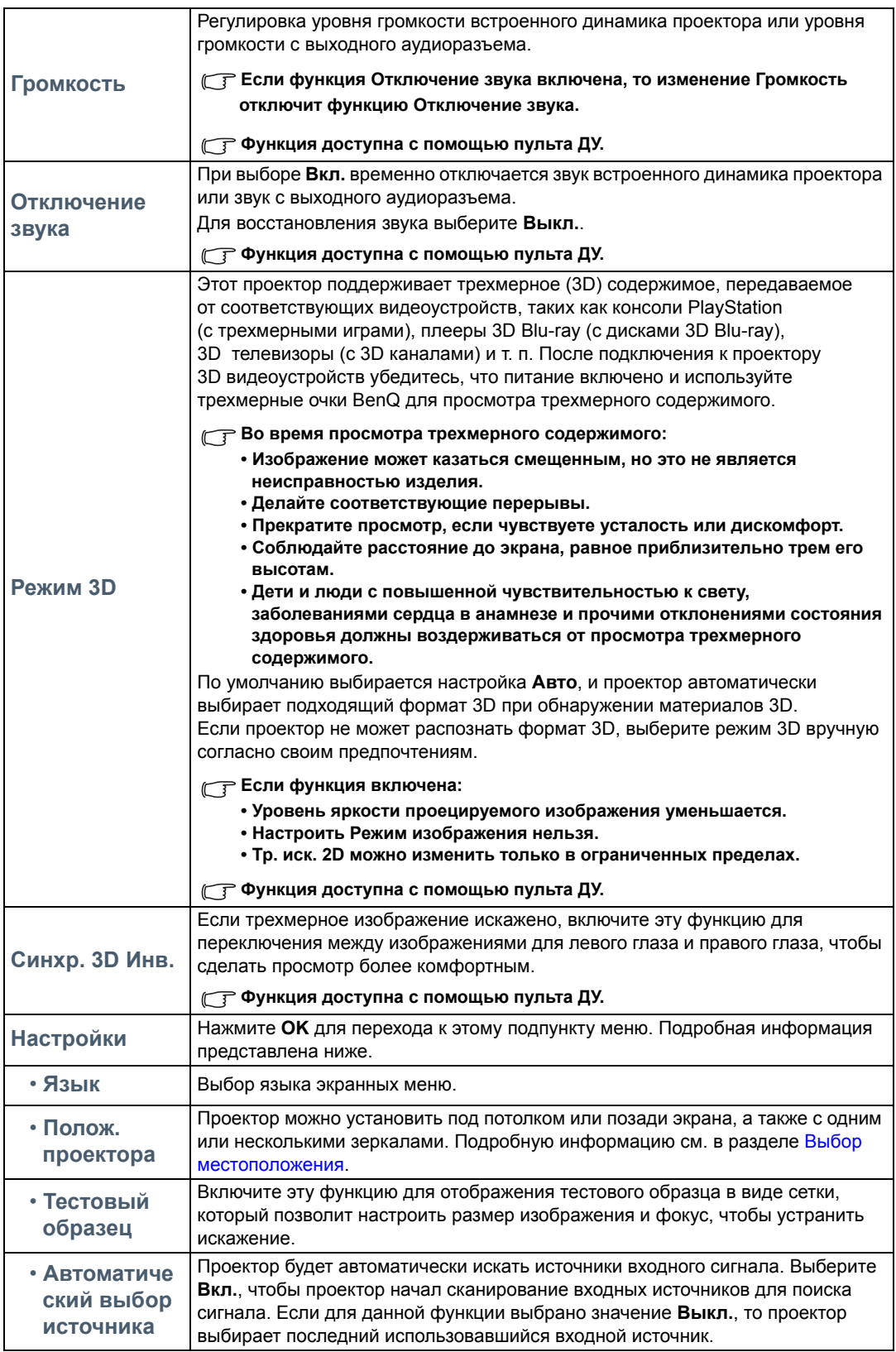

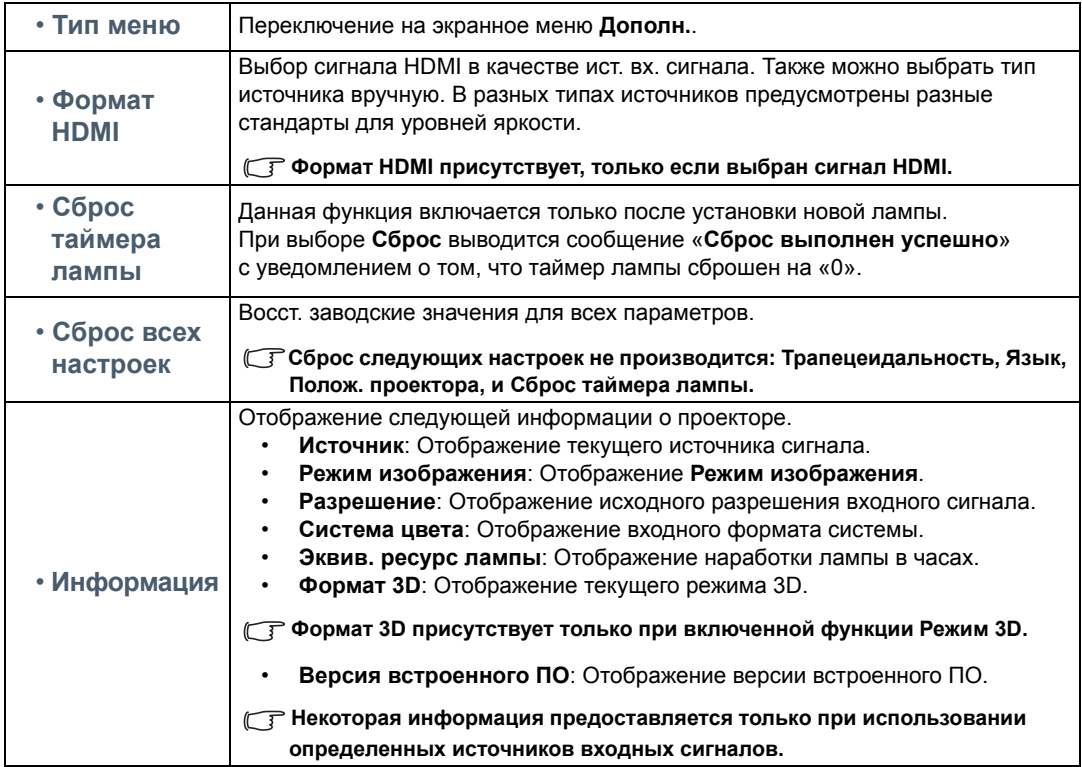

## <span id="page-33-0"></span>Базовое экранное меню – при отсутствии подключенных входных сигналов

При отсутствии подключенных к проектору входных сигналов доступны только подпункты меню **Настройки** из экранного меню **Базовый** – при подключенных входных сигналах. Недоступные пункты меню будут отображаться серым цветом.

Для доступа к экранному меню нажмите **МЕНЮ** на проекторе или пульте ДУ.

- Используйте кнопки со стрелками (</a>/>/> //> на проекторе или пульте ДУ, чтобы переключаться между пунктами меню.
- Используйте **OK** для подтверждения выбора пункта меню.

#### **Для переключения с экранного меню Базовый на Дополн. см. стр. [30.](#page-29-2)**

<span id="page-33-1"></span>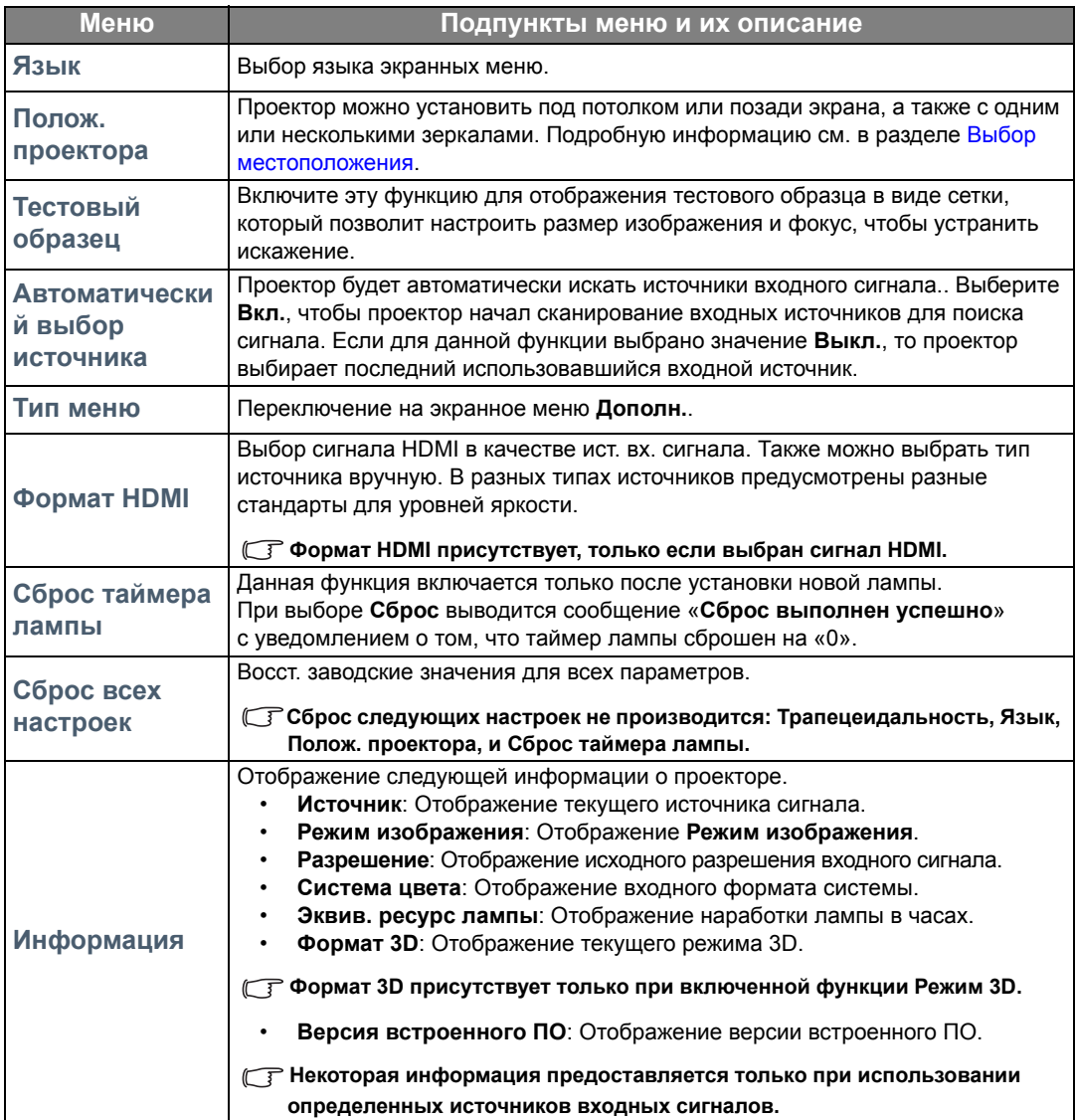

## <span id="page-34-0"></span>Использование экранного меню **Дополн.**

Экранное меню **Дополн.** содержит все функции меню.

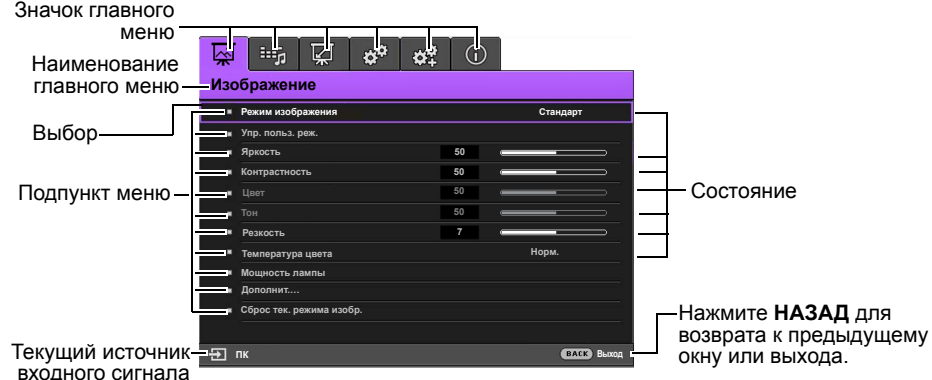

#### **Обзор экранного меню Дополн. выше представлен только для справки. Фактическое меню может отличаться от показанного в зависимости от используемой модели проектора.**

Для доступа к экранному меню нажмите **МЕНЮ** на проекторе или пульте ДУ. Состоит из следующих главных пунктов меню. Подробная информация доступна по ссылкам после пунктов меню ниже.

- 1. **Изображение** (см. стр. [36](#page-35-0))
- 2. **Настр.звука** (см. стр. [40](#page-39-0))
- 3. **Дисплей** (см. стр. [41\)](#page-40-0)
- 4. **Настройки системы: Базовый** (см. стр. [43](#page-42-0))
- 5. **Настройки системы: Дополн.** (см. стр. [44\)](#page-43-0)
- 6. **Информация** (см. стр. [46](#page-45-0))

Доступные пункты меню могут отличаться в зависимости от подключенных источников видеосигнала и заданных настроек. Недоступные пункты меню будут отображаться серым цветом.

- Используйте кнопки со стрелками ( **/ //** ) на проекторе или пульте ДУ, чтобы переключаться между пунктами меню.
- Используйте **OK** для подтверждения выбора пункта меню.

**Для переключения с экранного меню Дополн. на Базовый см. стр. [30.](#page-29-3)**

## <span id="page-35-0"></span>**Изображение** меню

<span id="page-35-1"></span>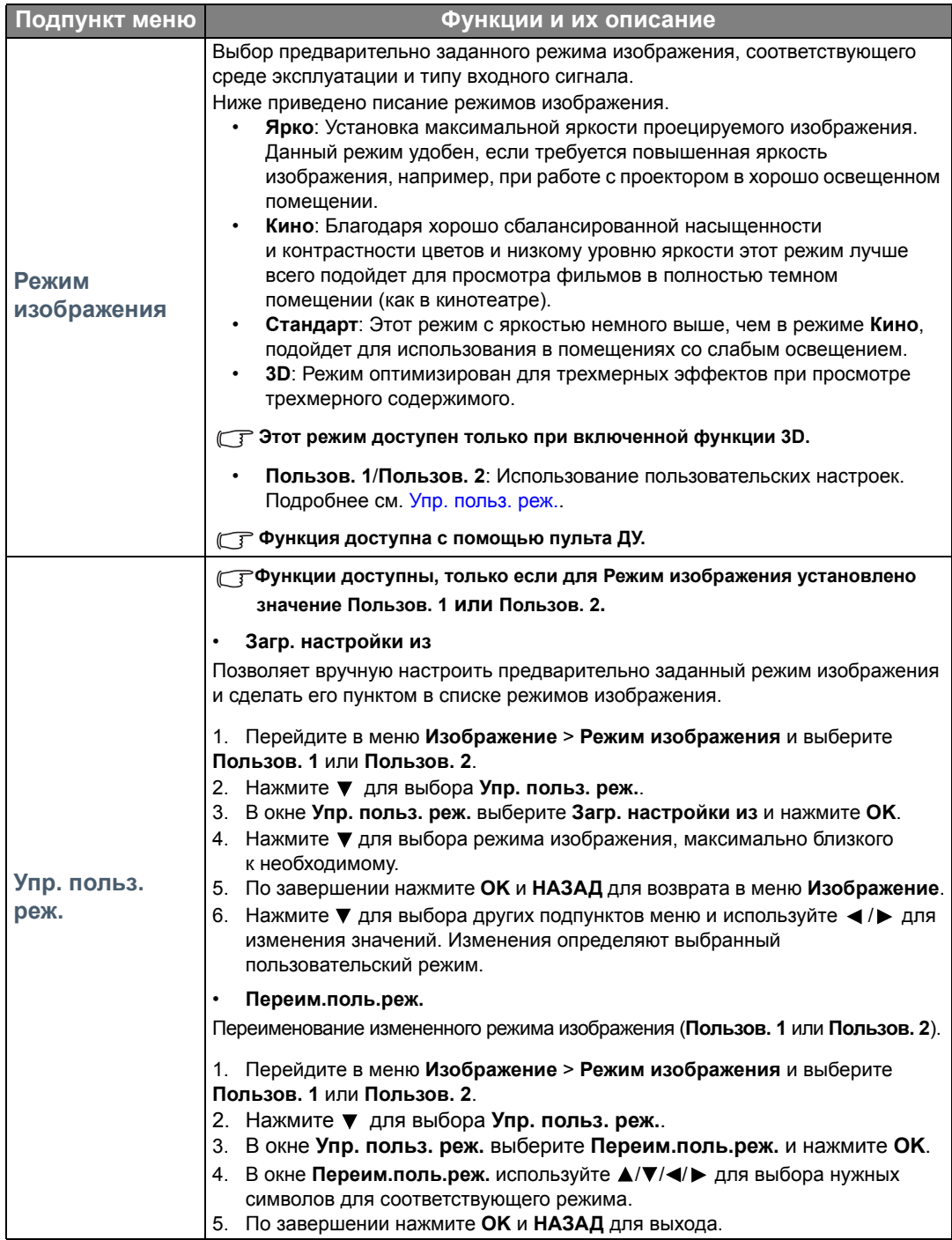

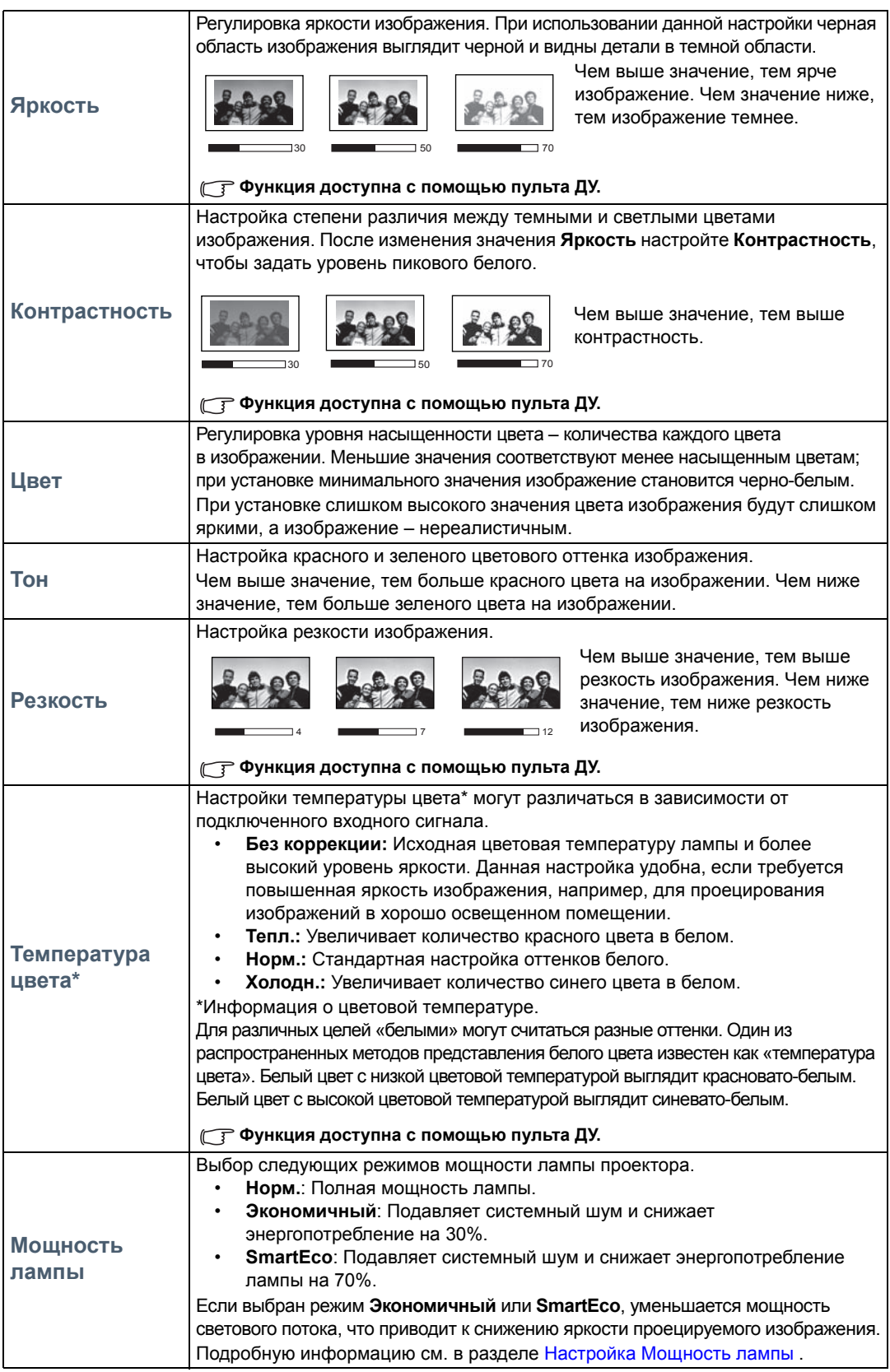

<span id="page-37-0"></span>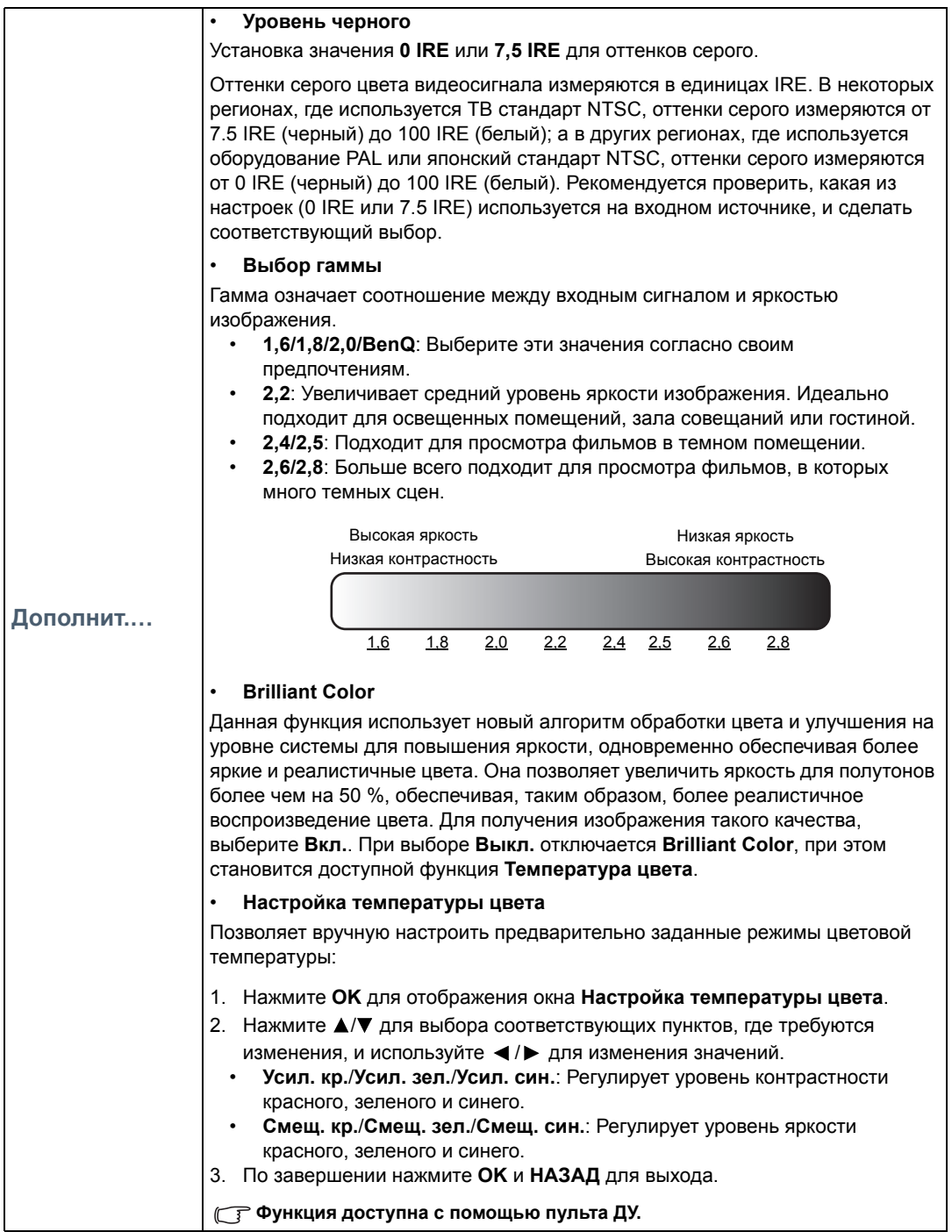

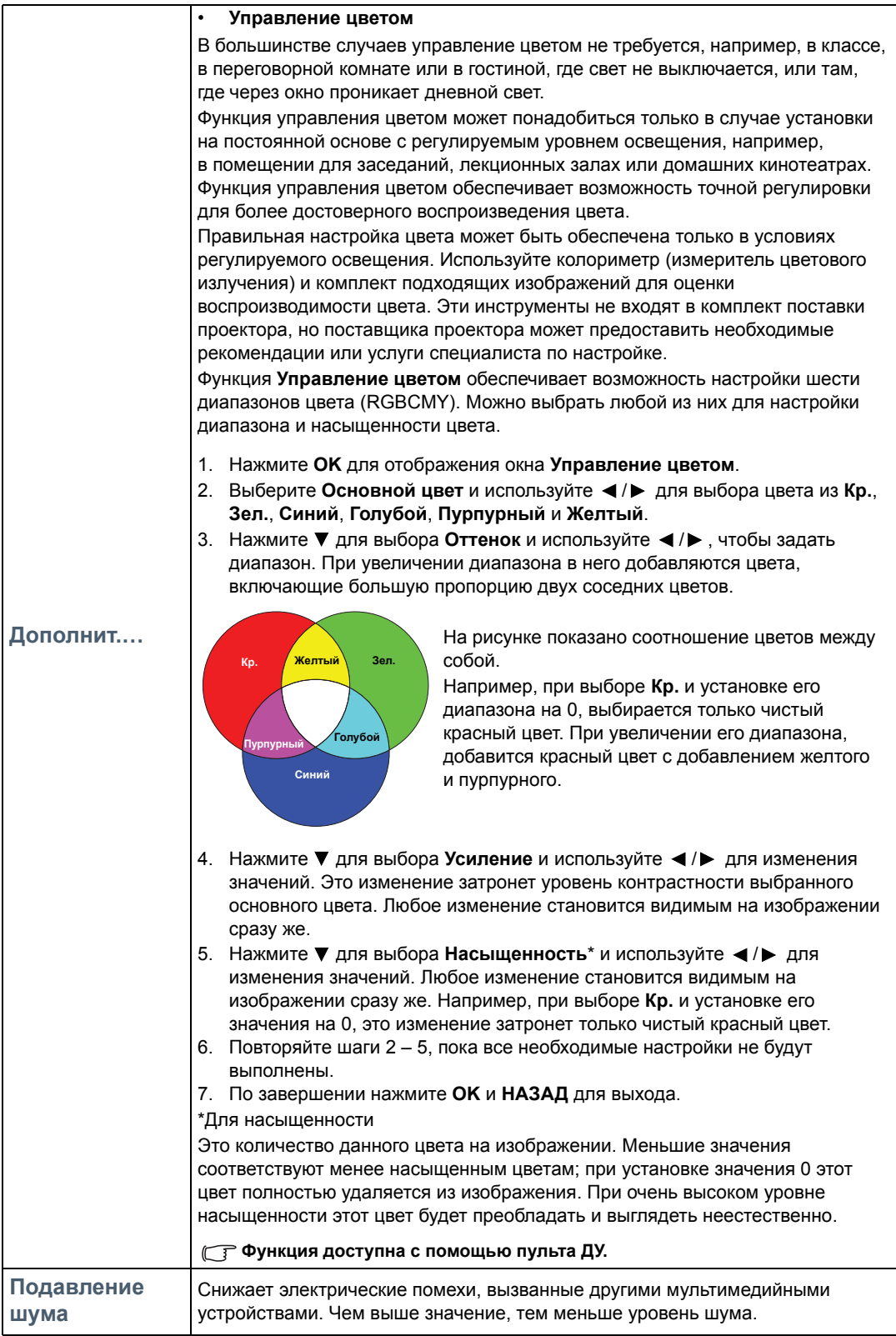

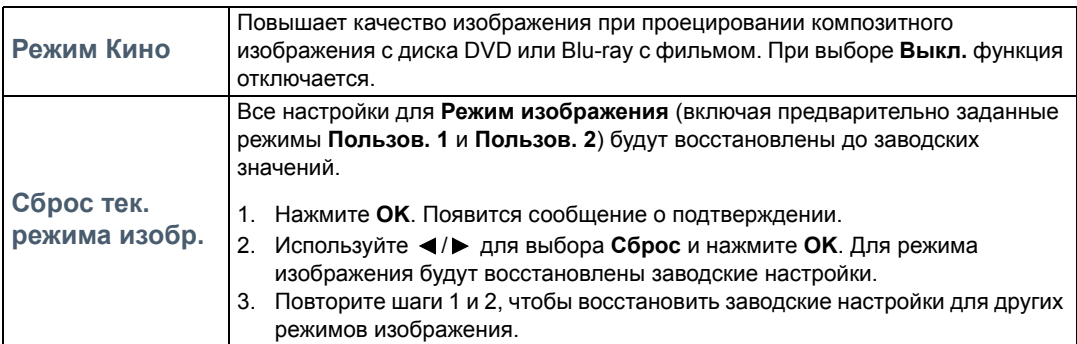

## <span id="page-39-0"></span>**Настр.звука** меню

<span id="page-39-2"></span><span id="page-39-1"></span>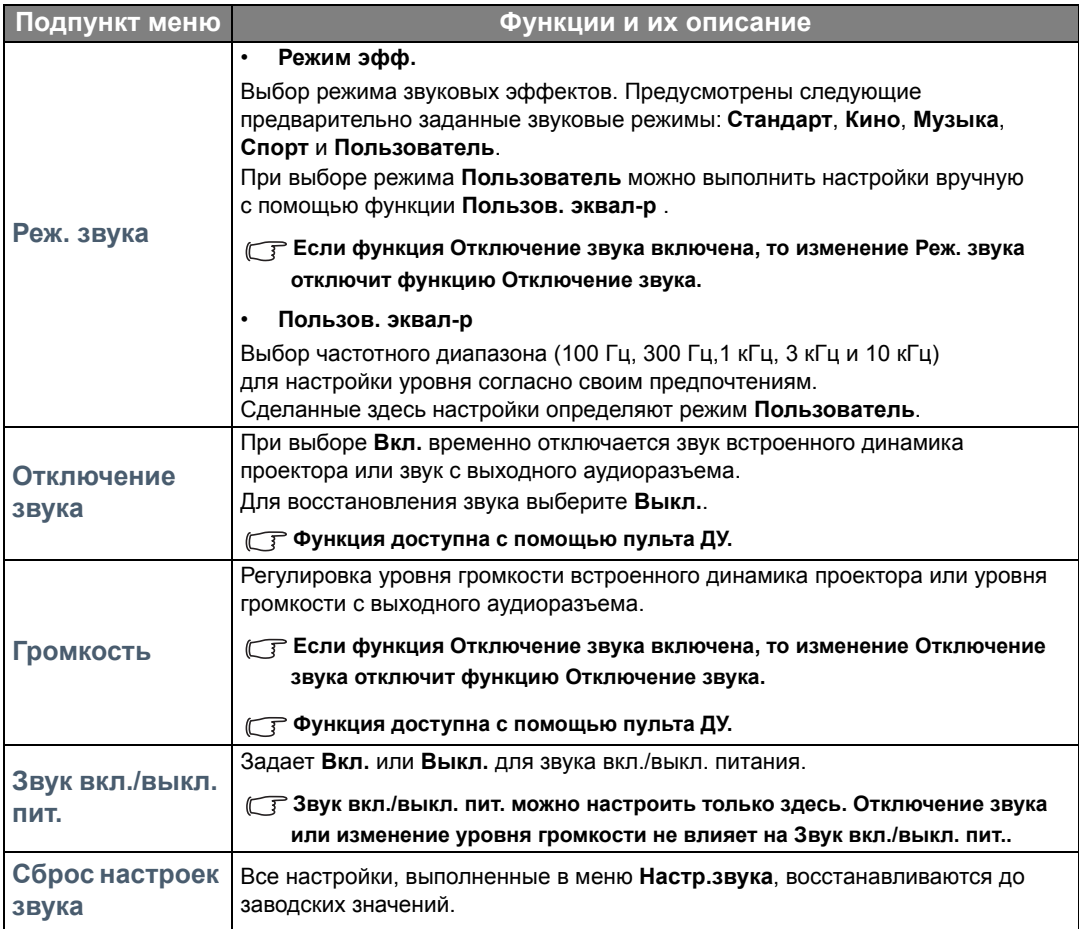

## <span id="page-40-0"></span>**Дисплей** меню

<span id="page-40-1"></span>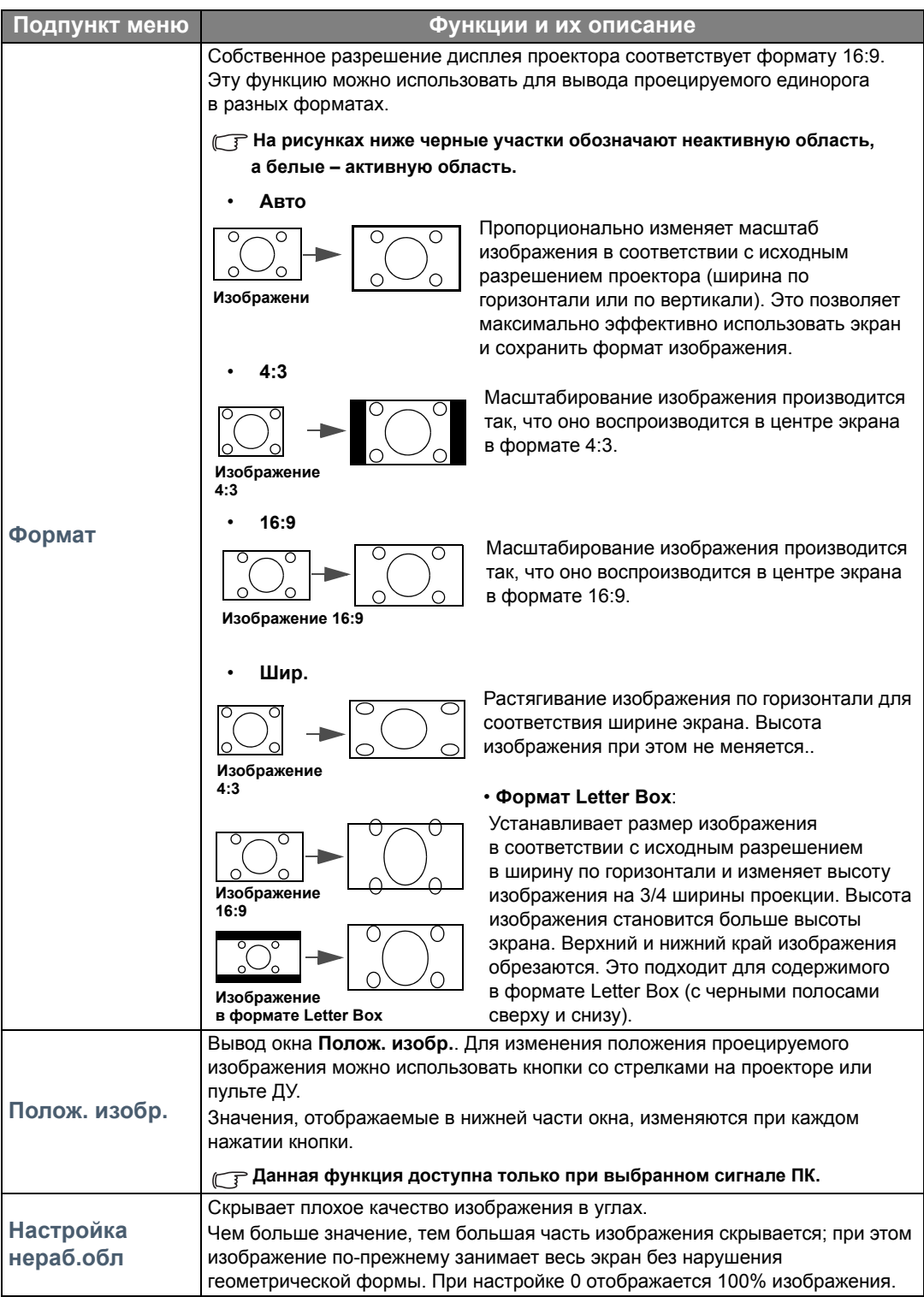

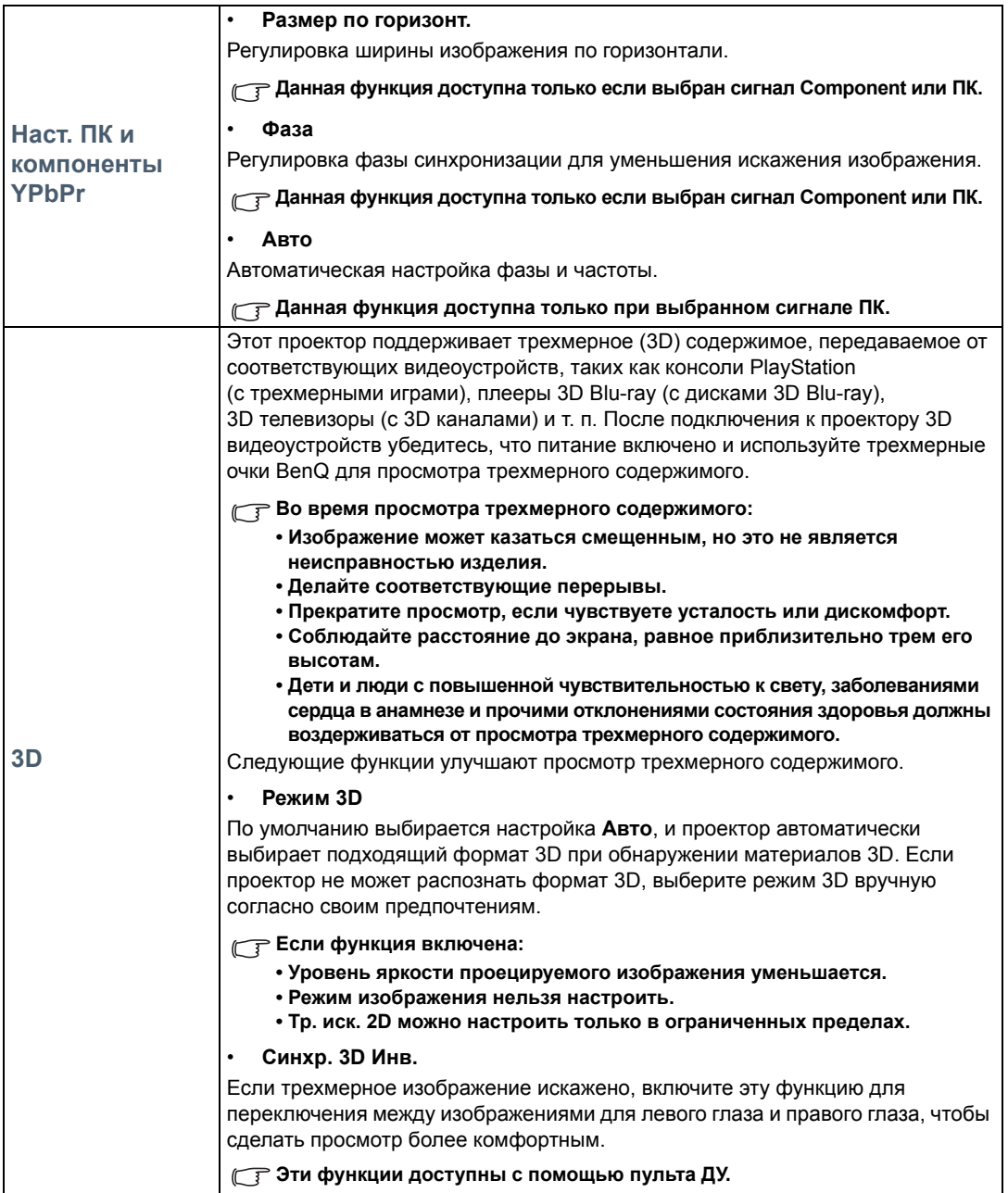

## <span id="page-42-0"></span>**Настройки системы: Базовый** меню

<span id="page-42-1"></span>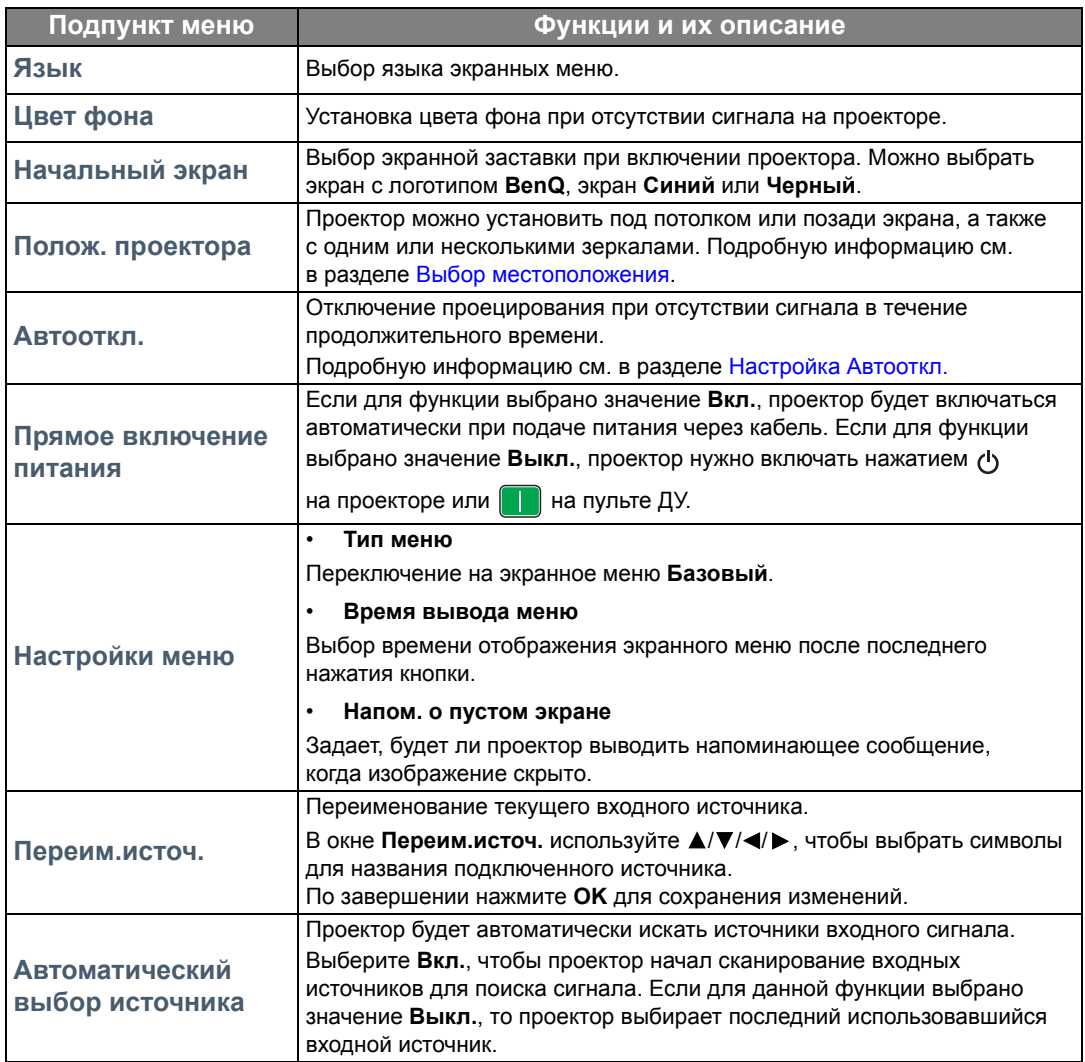

## <span id="page-43-0"></span>**Настройки системы: Дополн.** меню

<span id="page-43-1"></span>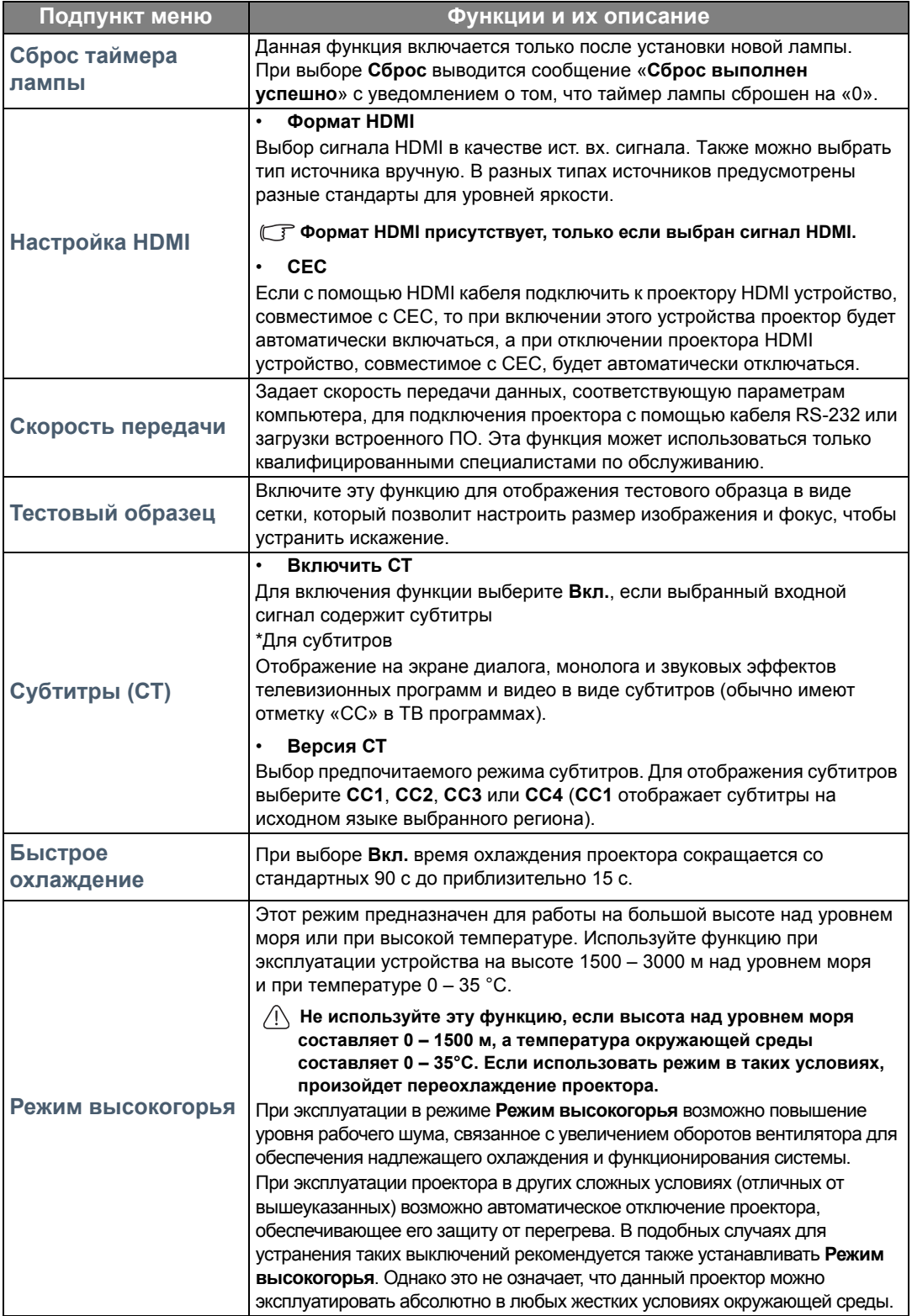

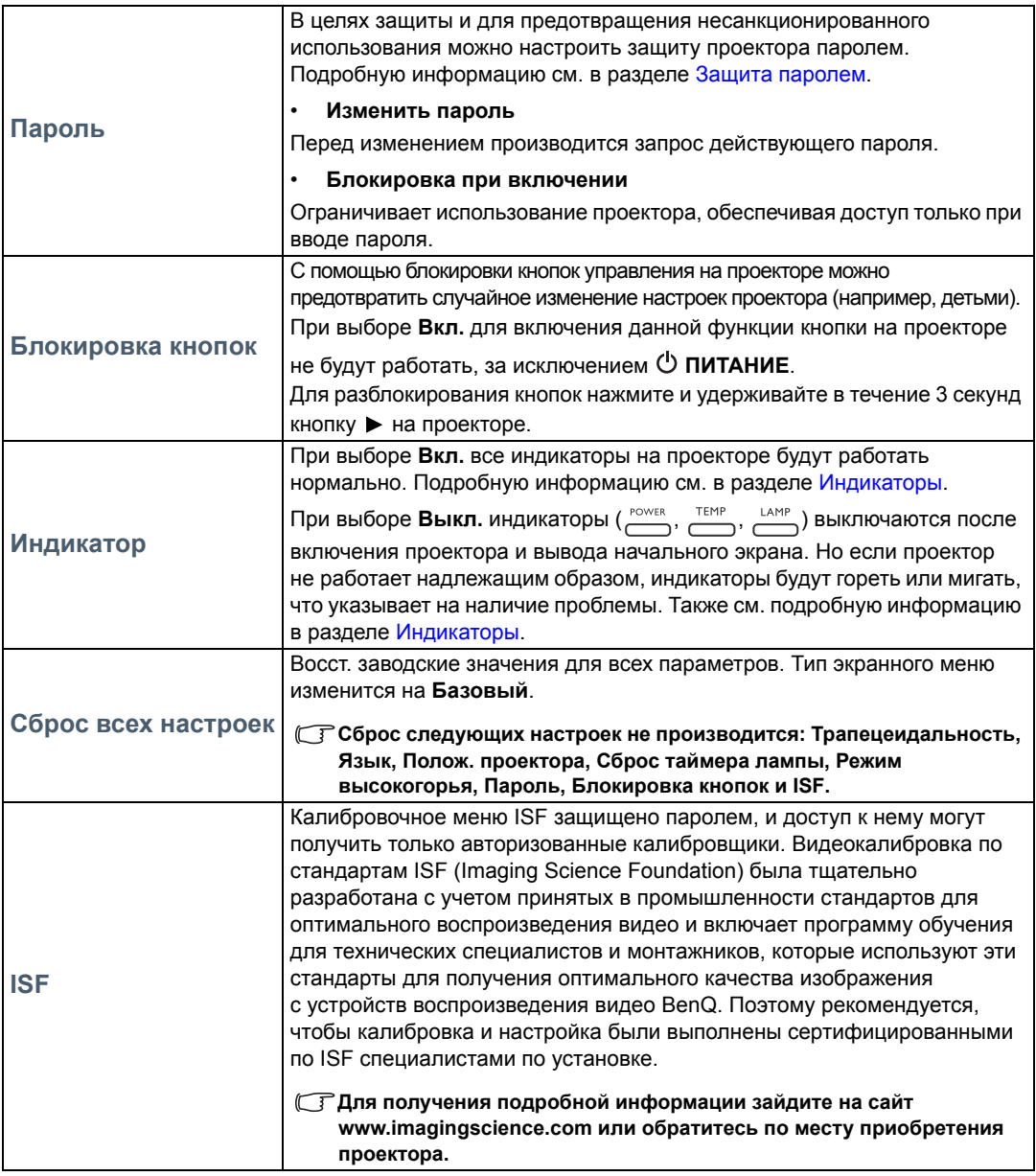

## <span id="page-45-0"></span>**Информация** меню

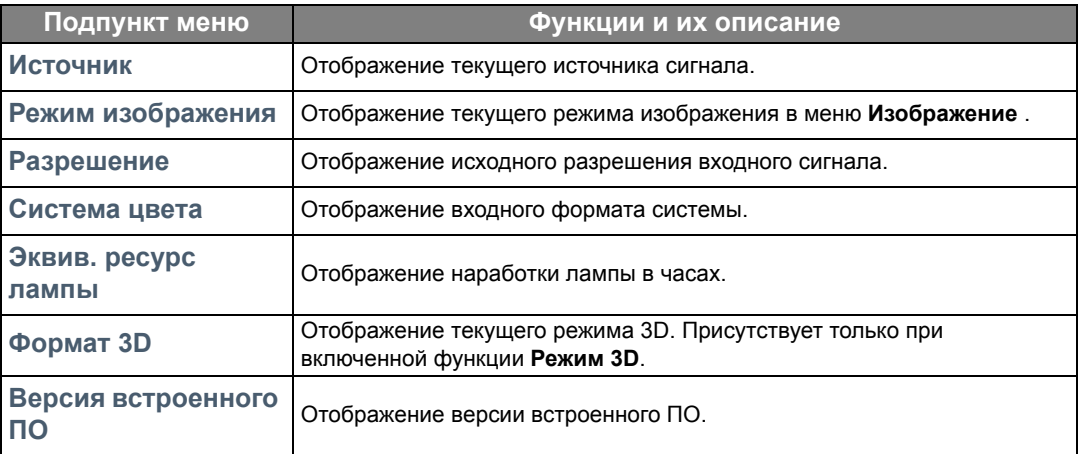

**Некоторая информация предоставляется только при использовании определенных источников входных сигналов.** 

## <span id="page-46-0"></span>**Дополн.** Структура экранного меню

#### **Экранные меню отличаются в зависимости от типа выбранного входного сигнала.**

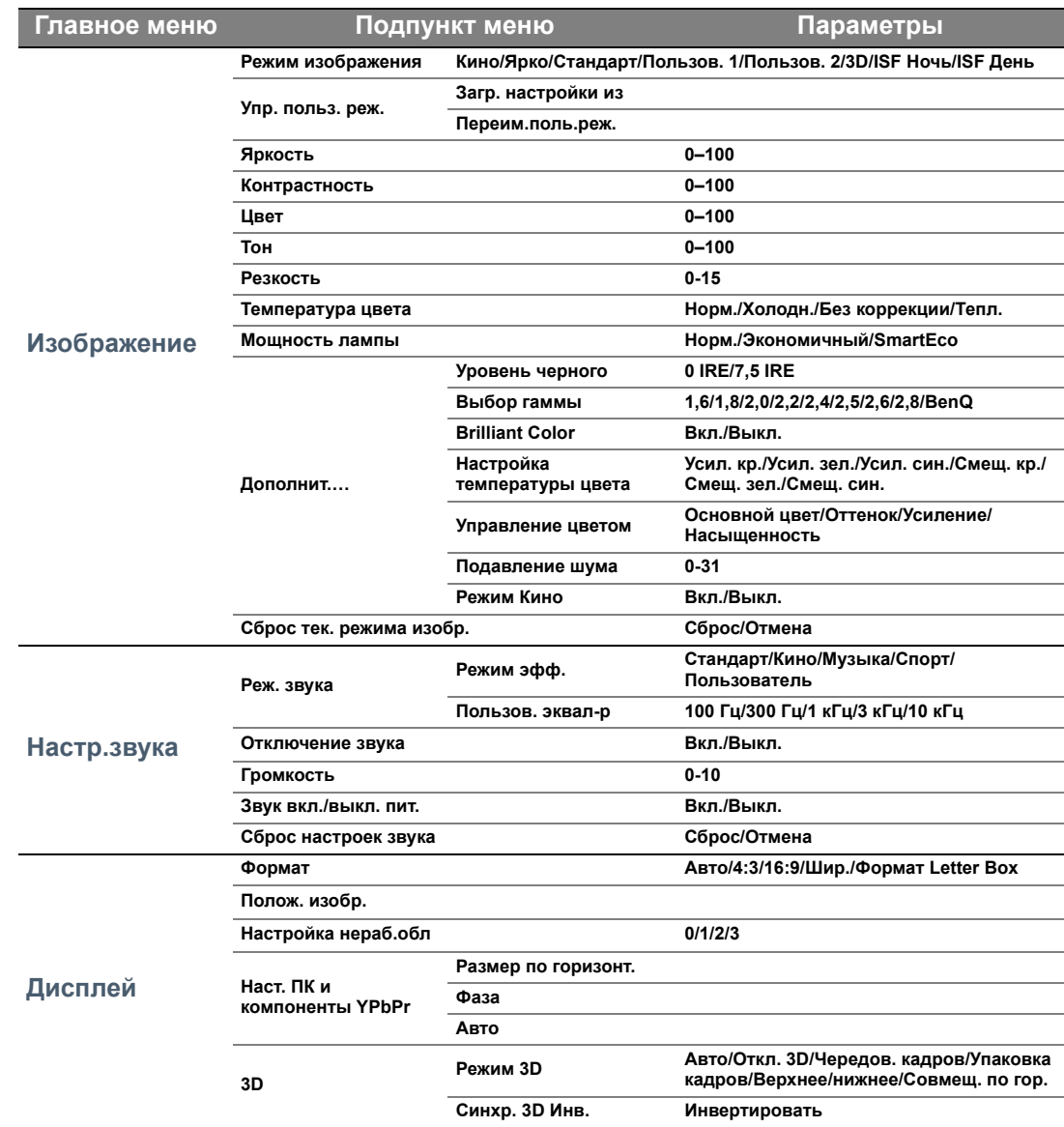

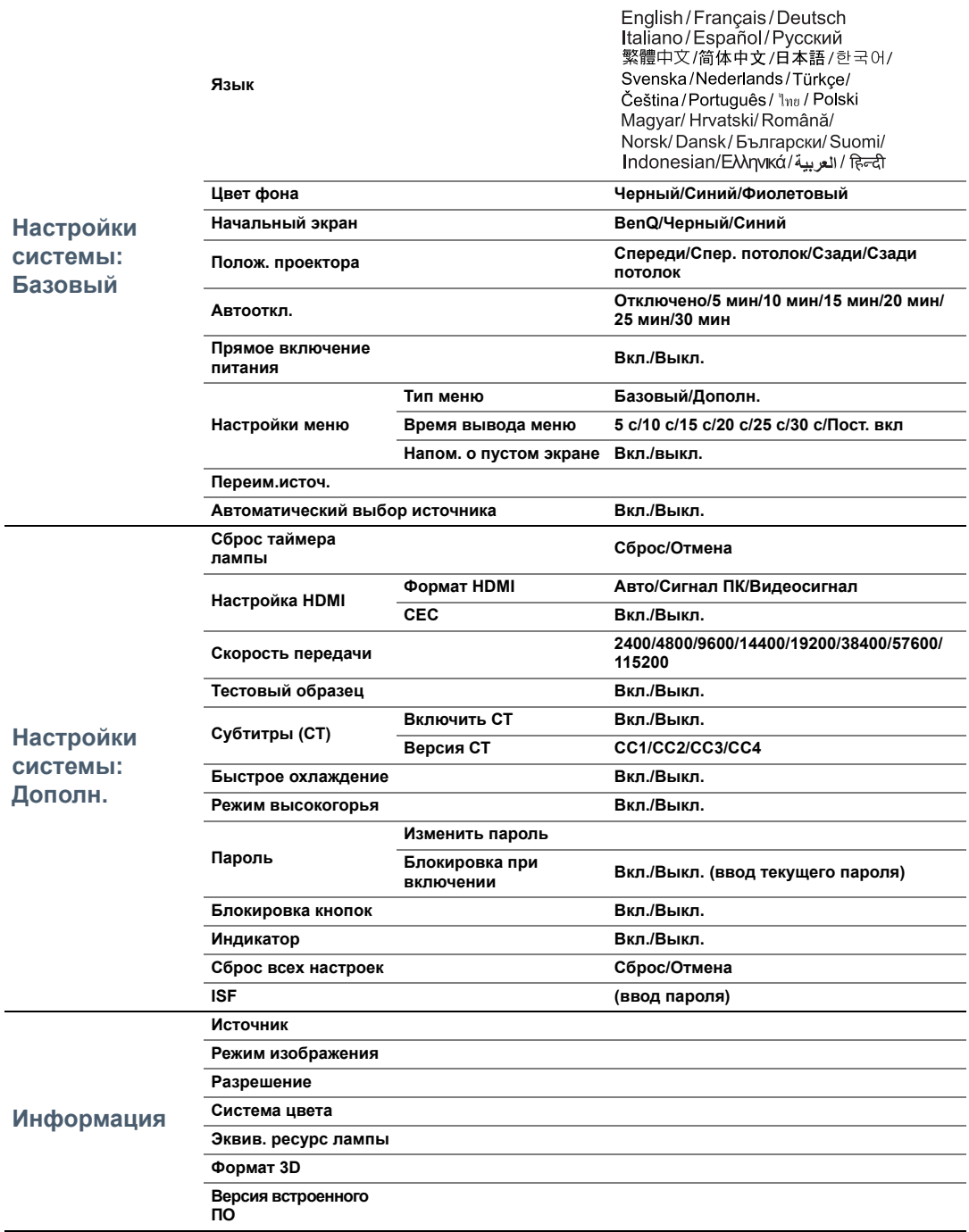

# <span id="page-48-0"></span>Обслуживание

## <span id="page-48-1"></span>Уход за проектором

Данный проектор не требует значительного обслуживания. Единственное, что необходимо регулярно выполнять - это чистка объектива.

Запрещается снимать какие-либо детали проектора, кроме лампы. Если проектор не работает, как положено,обратитесь к своему продавцу или в местный центр по обслуживанию клиентов.

### Чистка объектива

В случае появления на поверхности объектива пыли или грязи выполните чистку.

Перед очисткой проектора отключите его соответствующим образом (см. [Выключение](#page-21-0) проектора), отсоедините кабель питания и дайте ему полностью остыть.

- Для очистки от пыли используйте сжатый воздух.
- В случае появления грязи или пятен очистите поверхность с помощью бумаги для чистки объектива и аккуратно протрите мягкой тканью, смоченной чистящим средством для объектива.
- Никогда не используйте абразивные материалы, щелочные или кислотные очистители, абразивную пасту или такие летучие растворители как спирт, бензин или инсектициды. Использование таких материалов или продолжительный контакт с резиной или винилом может привести к повреждению поверхности проектора и материала корпуса.

**Никогда не касайтесь объектива пальцами и не трите его абразивными материалами. Даже бумажные полотенца могут повредить покрытие объектива. Всегда используйте только специальные щетки для очистки фотообъективов, тканевые салфетки и чистящие средства. Не пытайтесь чистить объектив если проектор включен или горячий после предыдущего использования.**

### Чистка корпуса проектора

Перед очисткой проектора отключите его соответствующим образом (см. [Выключение](#page-21-0) проектора), отсоедините кабель питания и дайте ему полностью остыть.

- Для удаления загрязнений или пыли необходимо протирать корпус мягкой сухой безворсовой тканью.
- Для очистки от присохшей грязи или пятен смочите мягкую ткань водой или нейтральным моющим средством. и протрите корпус.

#### **Запрещается использовать воск, спирт, бензин, растворитель и другие химические моющие средства. Это может привести к повреждению корпуса.**

### Хранение проектора

При необходимости длительного хранения проектора соблюдайте следующее:

- Убедитесь, что температура и влажность в месте хранения соответствуют рекомендациям для данного проектора. Информацию о диапазоне температур можно найти в разделе [Технические](#page-56-0) [характеристики](#page-56-0) или получить у поставщика.
- Уберите ножки регулятора наклона.
- Извлеките элементы питания из пульта ДУ.
- Упакуйте проектор в оригинальную или аналогичную упаковку.

### Транспортировка проектора

Рекомендуется осуществлять транспортировку проектора в оригинальной заводской или аналогичной упаковке.

## <span id="page-49-0"></span>Сведения о лампе

## <span id="page-49-1"></span>Данные о времени работы лампы

Во время работы проектора продолжительность наработки лампы (в часах) автоматически рассчитывается с помощью встроенного таймера.

Для получения данных о времени работы лампы (в часах):

- 1. Нажмите **МЕНЮ**, затем используйте кнопки со стрелками ( **/ //** ) для перехода
	- в **Информация** или **Настройки** > **Информация**.
- 2. На экране появится информация **Эквив. ресурс лампы**.
- 3. Нажмите **НАЗАД** для выхода.

## <span id="page-49-2"></span>Продление срока службы лампы

Лампа является расходным материалом. Чтобы максимально продлить срок службы лампы, можно выполнить следующие настройки в экранном меню **Дополн.**.

Подробная информация по переходу в экранное меню **Дополн.** представлена здесь: [30.](#page-29-0)

### <span id="page-49-3"></span>Настройка **Мощность лампы**

Работа проектора в режиме **Экономичный** или **SmartEco** позволяет продлить срок службы лампы.

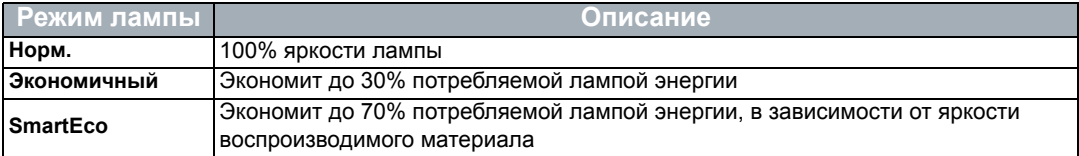

Использование режима **Экономичный** позволяет снизить уровень шумов в системе и сократить энергопотребление на 30%. Работа в режиме **SmartEco** позволяет снизить уровень шумов в системе и сократить энергопотребление лампы на 70%. Если выбран режим **Экономичный** или **SmartEco**, уменьшается мощность светового потока, что приводит к снижению яркости проецируемого изображения.

- 1. Перейдите в **Изображение** > **Мощность лампы**.
- 2. Нажмите **OK** для отображения окна **Мощность лампы** .
- 3. Нажмите  $\blacktriangleleft$   $\blacktriangleright$  для перехода в желаемый режим, затем нажмите **ОК**.
- 4. По завершении нажмите **НАЗАД** для сохранения изменений и выхода.

### <span id="page-49-4"></span>Настройка **Автооткл.**

При использовании данной функции происходит автоматическое выключение проектора при отсутствии входного сигнала в течение заданного периода времени.

- 1. Перейдите в **Настройки системы: Базовый** > **Автооткл.**.
- 2. Нажмите  $\blacktriangleleft/\blacktriangleright$  для выбора временного интервала. Если предварительно заданные интервалы времени не подходят для презентации, выберите **Отключено**. В этом случае проектор не отключится автоматически через определенное время.
- 3. По завершении нажмите **НАЗАД** для сохранения изменений и выхода.

## <span id="page-50-0"></span>Срок замены лампы

Если индикатор лампы загорелся красным цветом, или появилось сообщение о рекомендуемом времени замены лампы, необходимо установить новую лампу или обратиться к поставщику. Использование старой лампы может вызвать нарушение нормальной работы проектора, кроме того (хоть и в достаточно редких случаях) это может привести к взрыву лампы. При необходимости замены лампы посетите веб-сайт http://www.BenQ.com.

Индикаторы лампы и температуры загораются при перегреве лампы. Выключите проектор и оставьте для охлаждения на 45 минут. Если после включения питания индикатор лампы или температуры попрежнему горит, обратитесь к поставщику. Подробную информацию см. в разделе [Индикаторы](#page-54-0).

Замените лампу после вывода данных предупреждающих сообщений о смене лампы.

**На рисунках ниже приведены примеры сообщений, которые можно найти в меню Дополн.. Они представлены только для справки и могут отличаться от фактических сообщений и выбранного типа меню.**

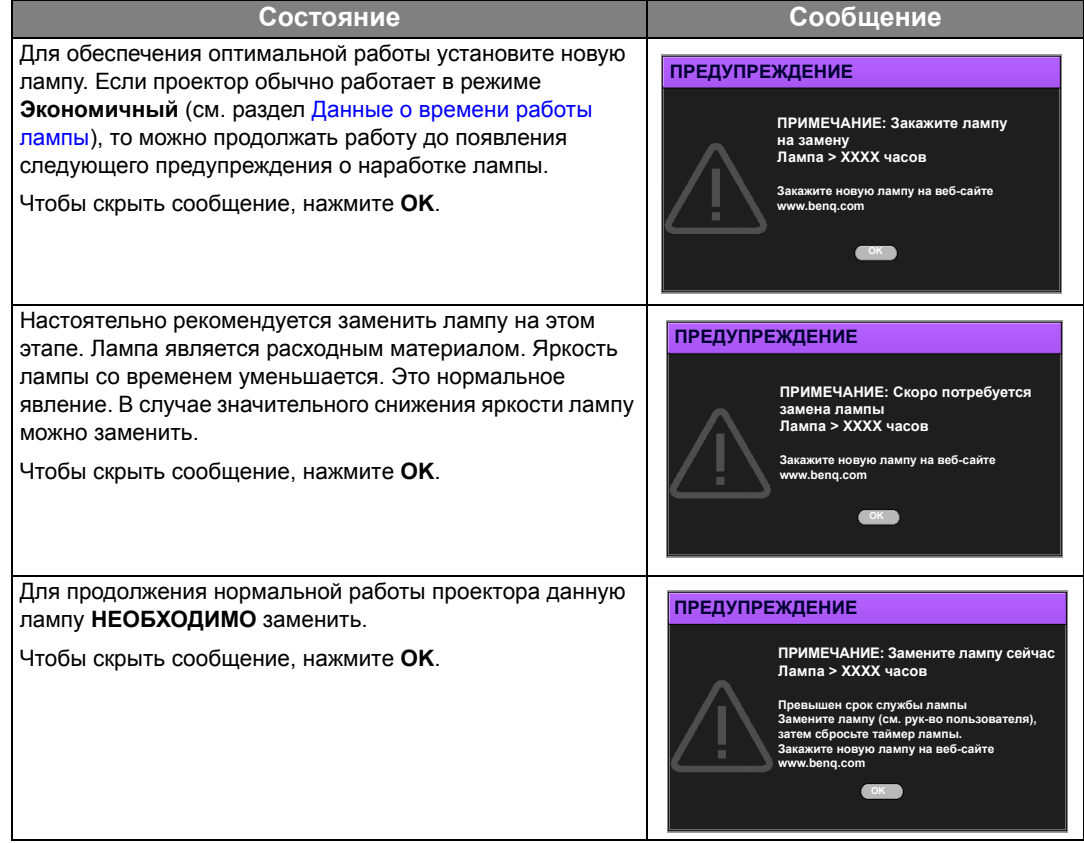

**«XXXX» в указанных выше сообщениях – это цифры, которые отличаются в зависимости от модели.**

### <span id="page-51-0"></span>Замена лампы

- **Во избежание поражения электрическим током перед заменой лампы обязательно выключите проектор и отсоедините кабель питания.**
	- **Перед заменой лампы для предотвращения ожога дайте проектору остыть в течение как минимум 45 минут.**
	- **Во избежание порезов, а также во избежание повреждения внутренних деталей проектора соблюдайте предельную осторожность, удаляя острые осколки стекла разбившейся лампы.**
	- **Во избежание травм и для предотвращения ухудшения качества изображения не прикасайтесь к пустому отсеку лампы, когда лампа извлечена, чтобы не задеть объектив.**
	- **Лампа содержит ртуть. Ознакомьтесь с местными правилами утилизации опасных отходов и соблюдайте их при утилизации использованных ламп.**
	- **Для бесперебойной работы проектора рекомендуется приобрести соответствующую запасную лампу на замену.**
	- **При замене лампы на проекторе, установленном под потолком, во избежание травмы в результате попадания осколков лампы в глаза, убедитесь, что никто не находится внизу.**
	- **Убедитесь в хорошей вентиляции вблизи разбитой лампы. Рекомендуется использовать респираторы, защитные очки или лицевой щиток, а также использовать такую спецодежду, как перчатки.**
	- 1. Выключите проектор и выньте вилку шнура питания из розетки. Если лампа горячая, то во избежание ожогов подождите приблизительно 45 минут, пока лампа остынет.
	- 2. Ослабьте винты крепления крышки лампы с двух сторон проектора, до тех пор, пока крышка лампы не ослабнет.

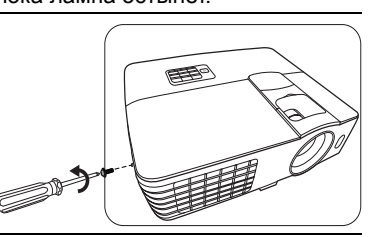

3. Снимите крышку лампы с проектора.

 $/$ |\

- **Не включайте питание при снятой крышке лампы.**
	- **Избегайте попадания конечностей между лампой и проектором, так как острые углы внутри проектора могут стать причиной травм.**

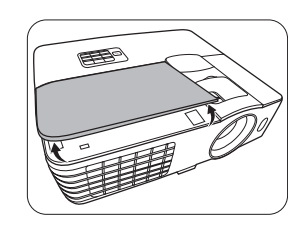

- 4. Выверните винты крепления лампы.
- 5. Поднимите ручку в вертикальное положение.

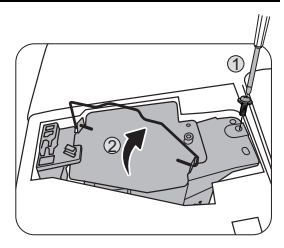

- 6. С помощью ручки медленно извлеките лампу из проектора.
- **При слишком быстром извлечении лампа может разбиться, и осколки попадут внутрь проектора.**
	- **Не оставляйте лампу в местах возможного попадания воды или в местах, доступных детям, а также рядом с легко воспламеняющимися материалами.**
	- **После извлечения лампы не касайтесь внутренних деталей проектора. Прикосновение к оптическим компонентам внутри проектора может привести к появлению цветных пятен и искажению проецируемого изображения.**
	- 7. Как показано на рисунке, опустите новую лампу.
	- 8. Затяните винт крепления лампы.
	- 9. Убедитесь, что ручка находится полностью в горизонтальном положении и зафиксирована.
- **Незатянутый винт это ненадежное соединение, которое может привести к нарушению нормальной работы проектора.**
	- **Не затягивайте винт слишком сильно.**
	- 10. Установите крышку лампы на проектор.
	- 11. Затяните винт крепления крышки лампы.
- **Незатянутый винт это ненадежное соединение,**  ∕!∖ **которое может привести к нарушению нормальной работы проектора.**
	- **Не затягивайте винт слишком сильно.**

12. Подключите питание и запустите проектор.

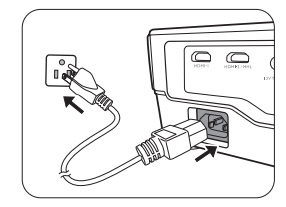

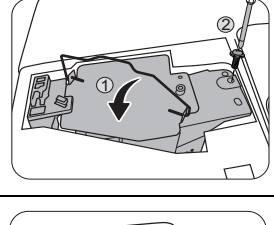

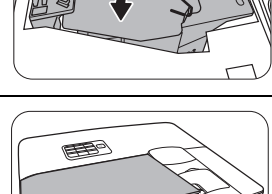

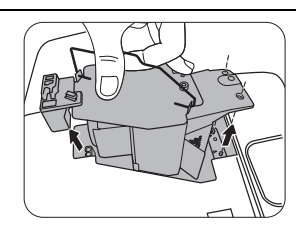

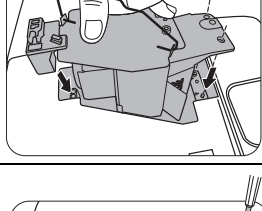

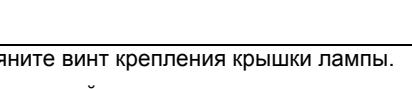

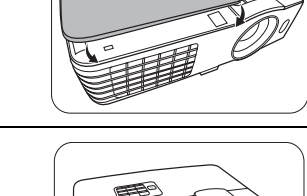

**CONTROL** 

- 13. После появления начального логотипа выполните сброс таймера лампы с помощью экранного меню.
- В экранном меню **Дополн.** перейдите в **Настройки системы: Дополн.** > **Сброс таймера лампы** и выберите **Сброс**.
- При отсутствии подключенного к проектору сигнала в экранном меню **Базовый** перейдите в **Сброс таймера лампы** и выберите **Сброс**. При наличии подключенных сигналов перейдите в меню **Настройки** > **Сброс таймера лампы** и выберите **Сброс**.
- **Не следует выполнять сброс, если лампа не новая или не была заменена это может привести к повреждению.**

Будет выведено сообщение «**Сброс выполнен успешно**» с уведомлением о том, что таймер лампы сброшен на «0».

## <span id="page-54-0"></span>Индикаторы

На состояние проектора указывают три индикатора. Ознакомьтесь со следующей информацией об индикаторах. При наличии проблем выключите проектор и обратитесь к поставщику.

#### **• Проектор находится в нормальном состоянии**

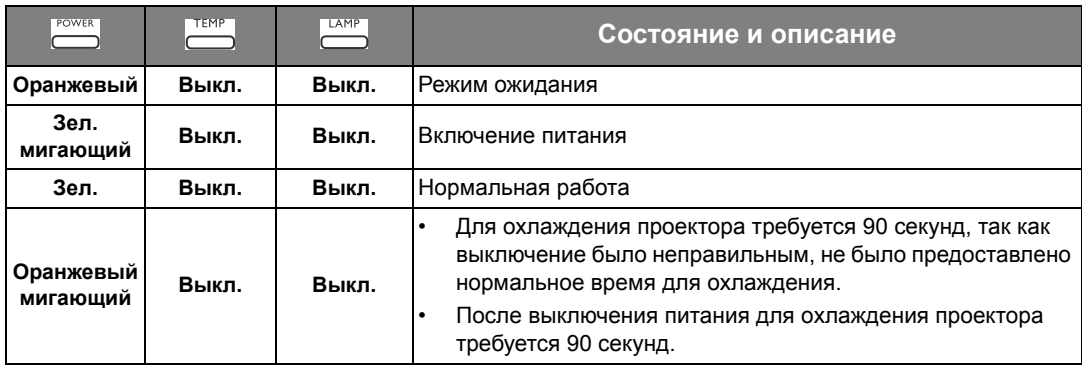

#### **• Проектор не находится в нормальном состоянии**

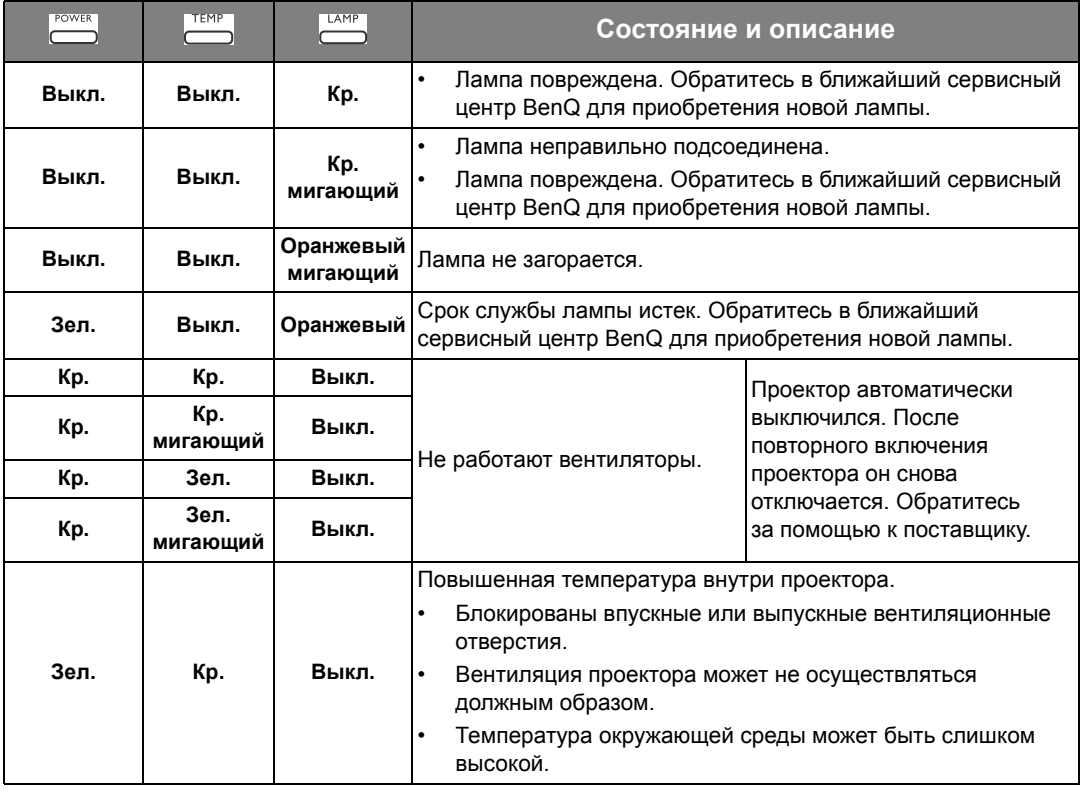

## <span id="page-55-0"></span>Поиск и устранение неисправностей

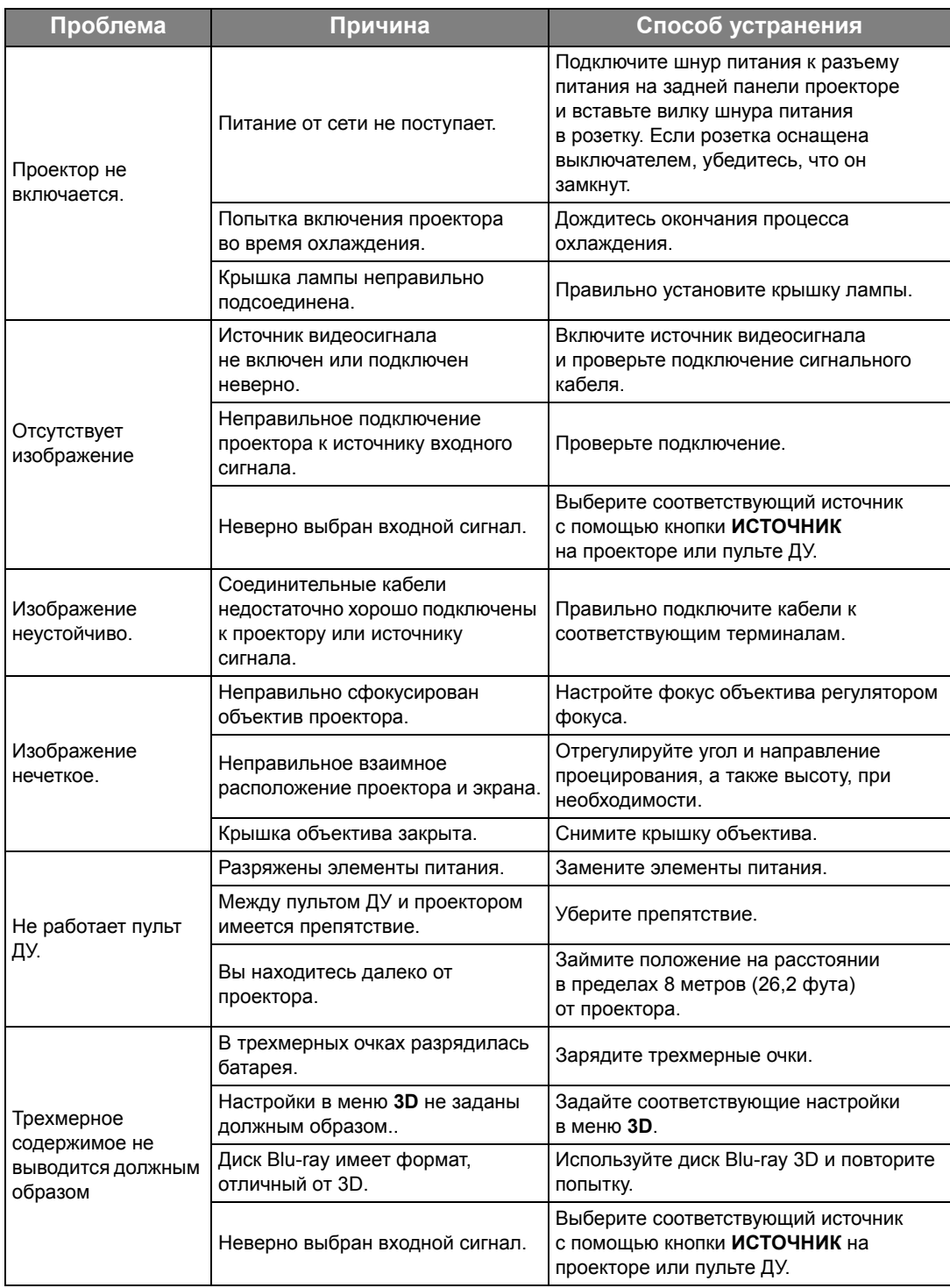

## <span id="page-56-0"></span>Технические характеристики

## <span id="page-56-1"></span>Характеристики проектора

**Все характеристики могут быть изменены без уведомления.** 

#### Оптические характеристики

Разрешение 1920 (Г) x 1080 (В)

Проекционная система

Однокристальная система DLPTM

Объектив, фокусное расстояние  $F = 2,59 - 2,87$  мм,  $f = 16,88 - 21,88$  мм (W1070+)  $F = 2.6 - 2.78$  мм,  $f = 10.2 - 12.24$  мм (W1080ST+)

Лампа Лампа 240Вт

#### Электрические

#### характеристики

Питание 100–240 В, 3,5 A, 50–60 Гц перем. тока (автомат) Энергопотребление 375Вт (макс.); < 0,5Вт (в режиме ожидания)

### Механические

#### характеристики

Масса 2,75 кг (6,06 фунта) (W1070+) 2,85 кг (6,28 фунта) (W1080ST+)

### Выходы

Динамик (Стерео) 10 Вт x 1 Аудиовыход Аудиоразъем ПК x 1

#### Управление

Управление через последовательный порт RS-232 9 контактов x 1 ИК-приемник x 2 12 В пост. тока (макс. 0,5 А) x 1

#### Входы

Вход компьютера Вход RGB 15-контактный D-sub (гнездо) x 1

Вход видеосигнала VIDEO

Разъем RCA x 1 Вход сигнала SD/HDTV Аналоговый – компонентный вход RCA x 3 (через вход RGB) Цифровой- HDMI x 1 Цифровой – HDMI/MHL x 1

Вход аудиосигнала Аудиовход Аудиоразъем RCA (Л/П) x 2 Аудиоразъем ПК x 1

USB порты (Тип-A x 1; Мини-B x 1)

## Требования к окружающей

#### среде

Рабочая температура 0 °C–40 °C на уровне моря

Относительная влажность при эксплуатации 10–90 % (при отсутствии конденсации)

Высота над уровнем моря при эксплуатации 0–1499 м при температуре 0–35 °C 1500–3000м при температуре 0–30 °C (при включенном режиме высокогорья)

## <span id="page-57-0"></span>Габаритные размеры

311,87 x 244,12 x 104 мм (Ш x Г x В)

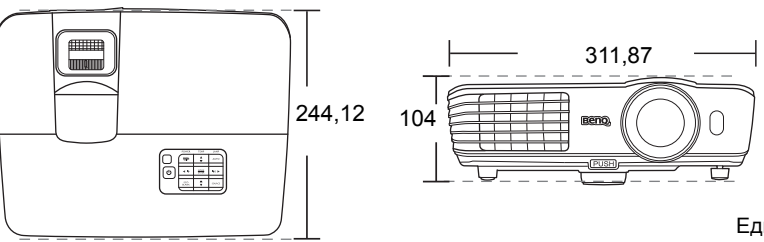

Единицы измерения: мм

## <span id="page-57-1"></span>Потолочный монтаж

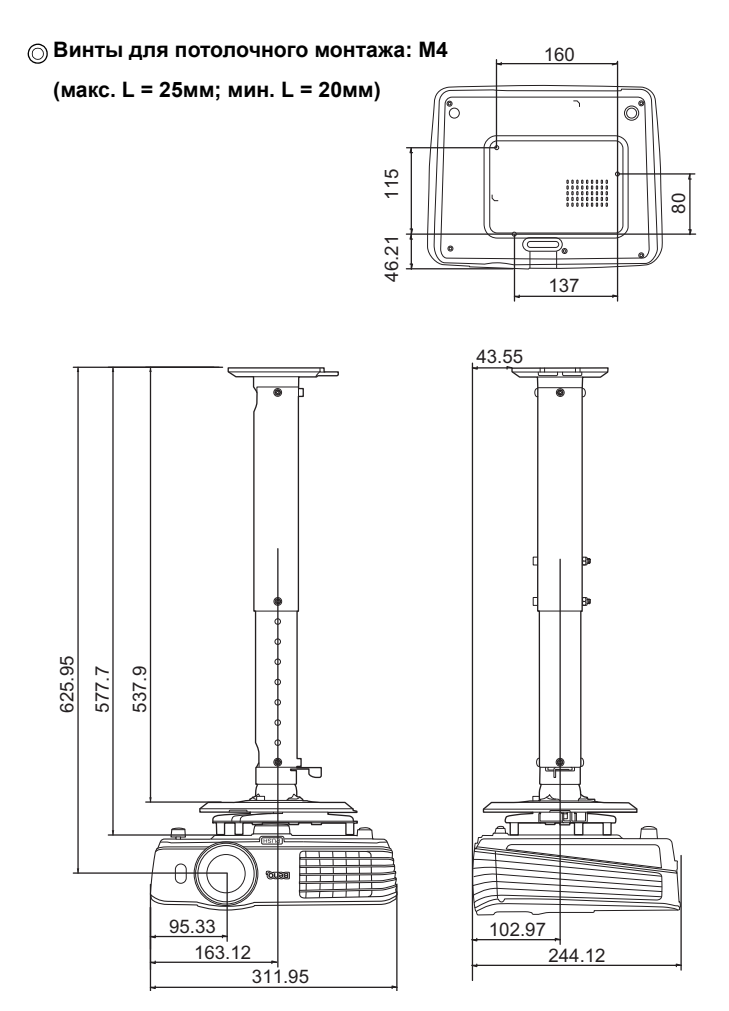

Единицы измерения: мм

## <span id="page-58-0"></span>Таблица синхронизации

### Поддерживаемые режимы синхронизации для входа ПК

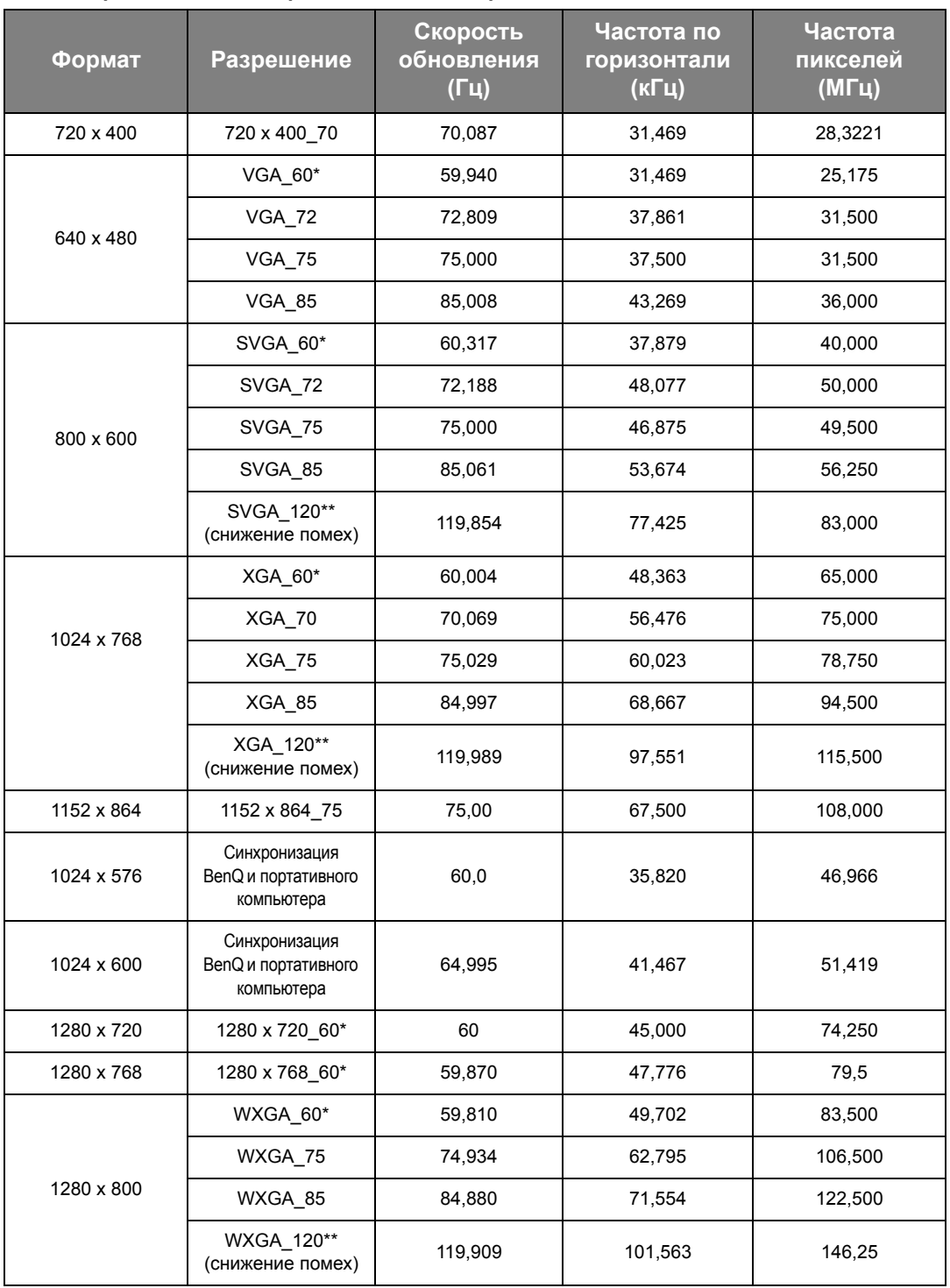

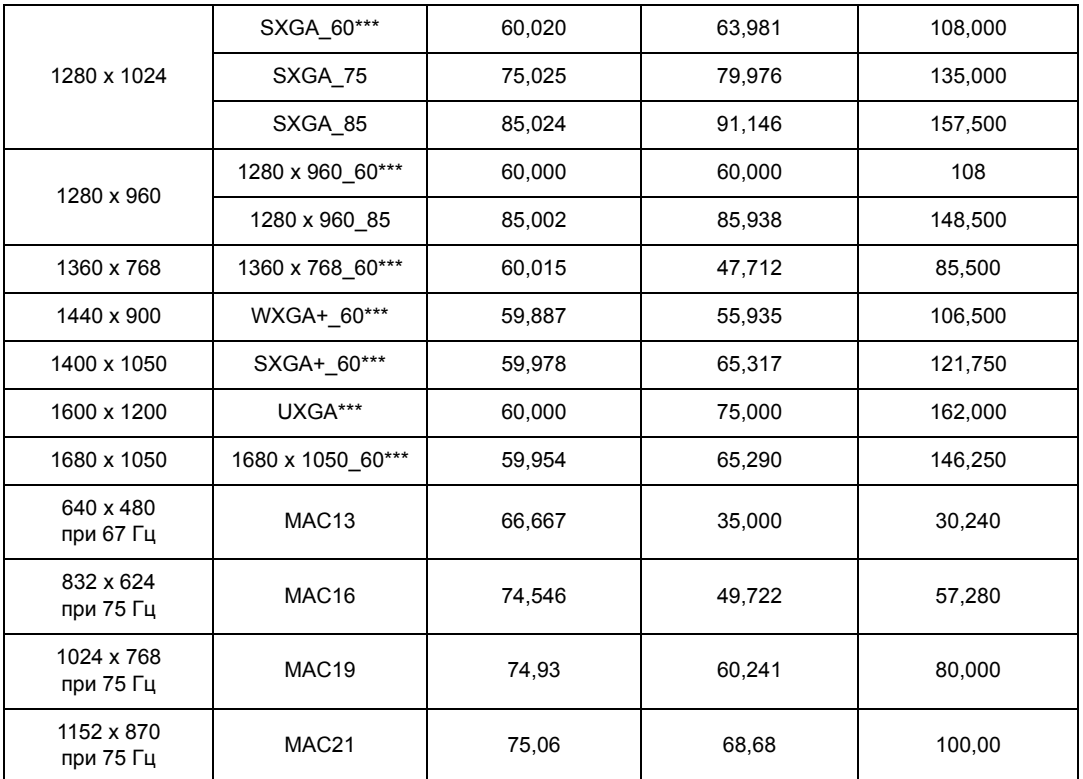

**\*Поддерживается синхронизация для 3D сигнала в форматах Чередов. кадров, Верхнее/нижнее и Совмещ. по гор..**

**\*\*Поддерживается синхронизация для 3D сигнала в формате Чередов. кадров.**

**\*\*\*Поддерживается синхронизация для 3D сигнала в форматах Верхнее/нижнее или Совмещ. по гор.. Режимы, приведенные выше, могут не поддерживаться вследствие ограничений файла EDID или**

**графической карты VGA. Возможно, некоторые режимы будет невозможно выбрать.**

## Поддерживается синхронизация для входа HDMI (HDCP)

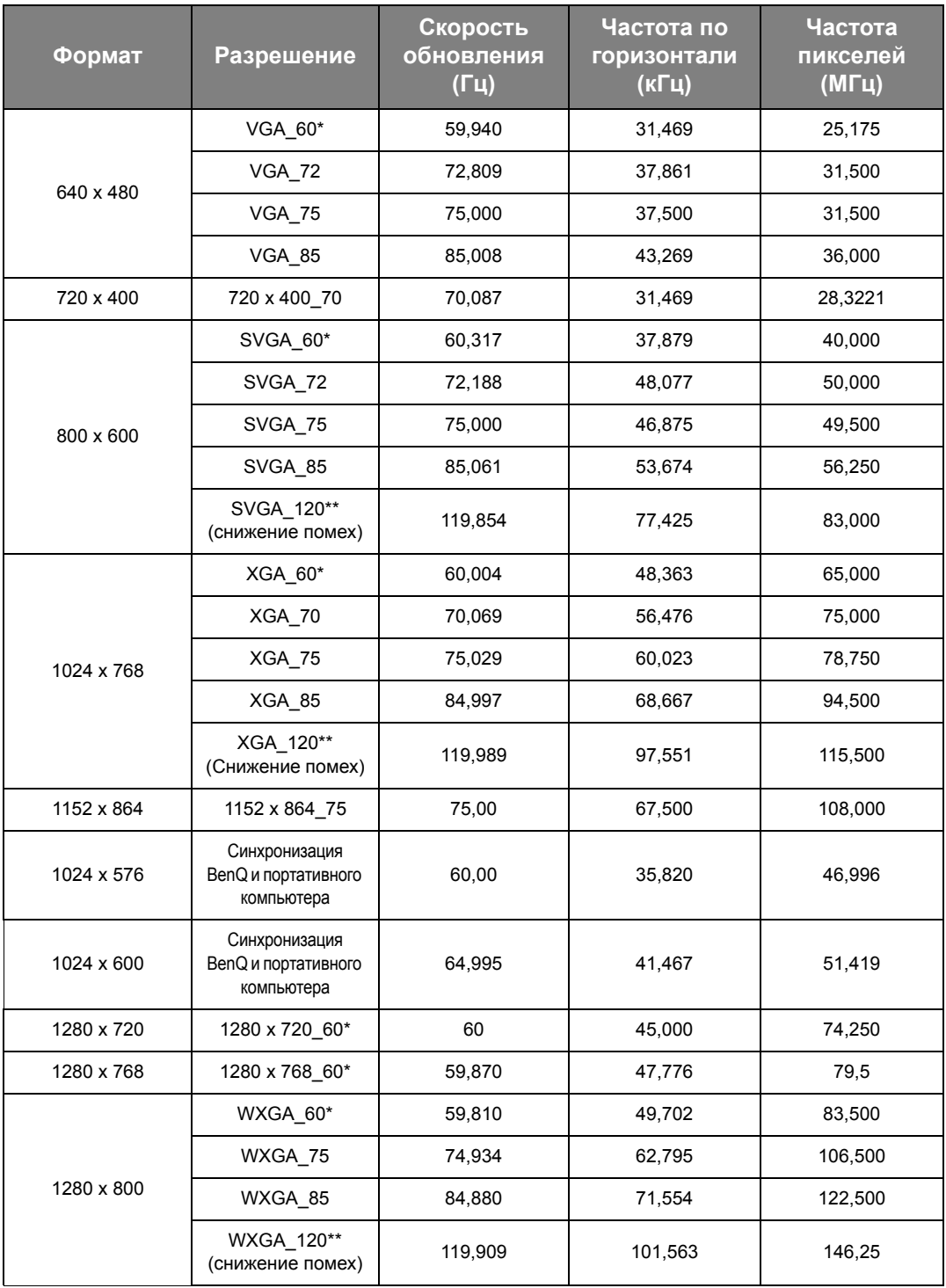

| 1280 x 1024   | SXGA 60***        | 60,020 | 63,981 | 108,000 |
|---------------|-------------------|--------|--------|---------|
|               | SXGA 75           | 75,025 | 79,976 | 135,000 |
|               | SXGA 85           | 85,024 | 91,146 | 157,500 |
| 1280 x 960    | 1280 x 960_60***  | 60,000 | 60,000 | 108     |
|               | 1280 x 960 85     | 85,002 | 85,938 | 148,500 |
| 1360 x 768    | 1360 x 768 60***  | 60,015 | 47,712 | 85,500  |
| 1440 x 900    | WXGA+ 60***       | 59,887 | 55,935 | 106,500 |
| 1400 x 1050   | SXGA+ 60***       | 59,978 | 65,317 | 121,750 |
| 1600 x 1200   | UXGA***           | 60,000 | 75,000 | 162,000 |
| 1680 x 1050   | 1680 x 1050 60*** | 59,954 | 65,290 | 146,250 |
| 640x480@67Fu  | MAC <sub>13</sub> | 66,667 | 35,000 | 30,240  |
| 832х624@75Гц  | MAC16             | 74,546 | 49,722 | 57,280  |
| 1024x768@75Гц | MAC19             | 75,020 | 60,241 | 80,000  |
| 1152x870@75Гц | MAC21             | 75,06  | 68,68  | 100,00  |

**\*Поддерживается синхронизация для 3D сигнала в форматах Чередов. кадров, Верхнее/нижнее и Совмещ. по гор..**

**\*\*Поддерживается синхронизация для 3D сигнала в формате Чередов. кадров.**

**\*\*\*Поддерживается синхронизация для 3D сигнала в форматах Верхнее/нижнее или Совмещ. по гор.. Режимы, приведенные выше, могут не поддерживаться вследствие ограничений файла EDID или графической карты VGA. Возможно, некоторые режимы будет невозможно выбрать.**

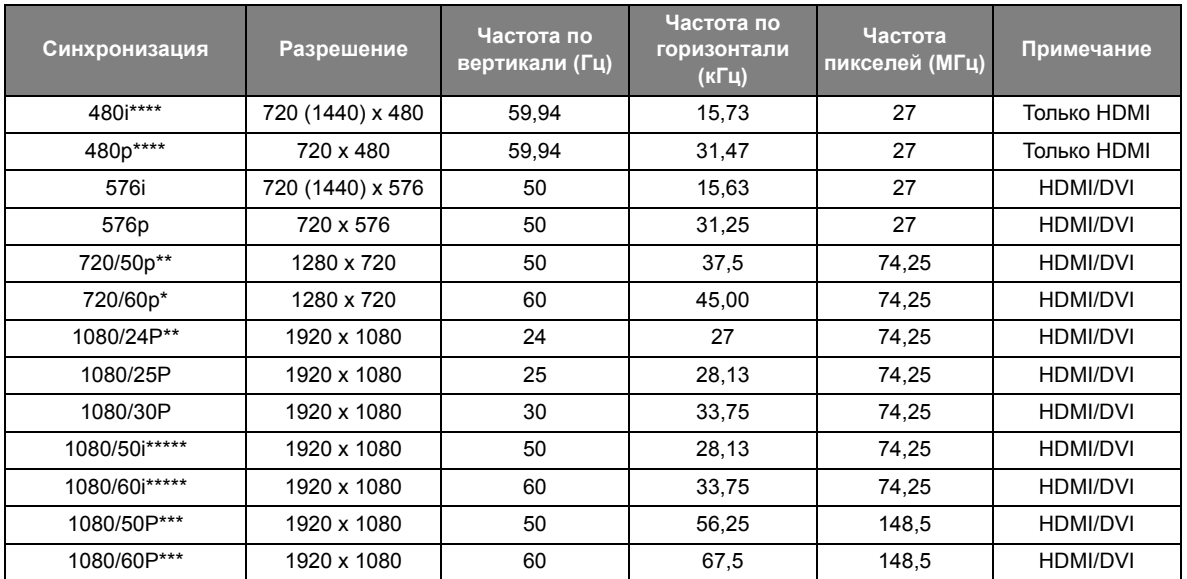

**\*Поддерживается синхронизация для 3D сигнала в форматах Упаковка кадров, Верхнее/нижнее, Совмещ. по гор. и Чередов. кадров.**

**\*\*Поддерживается синхронизация для 3D сигнала в форматах Упаковка кадров, Верхнее/нижнее и Совмещ. по гор..**

**\*\*\*Поддерживается синхронизация для 3D сигнала в форматах Верхнее/нижнее или Совмещ. по гор.. \*\*\*\*Поддерживается синхронизация для 3D сигнала в формате Чередов. кадров.**

**\*\*\*\*\*Поддерживается синхронизация для 3D сигнала в формате Совмещ. по гор..**

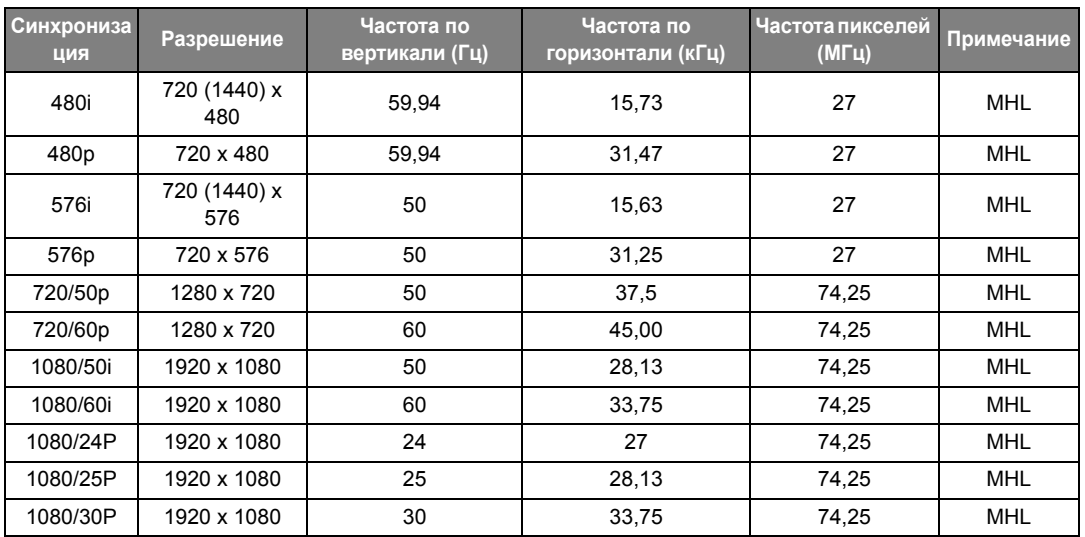

### Поддерживаемые режимы синхронизации для входа MHL

### Поддерживаемая регулировка по времени для EDTV и HDTV (через Компонентные входы)

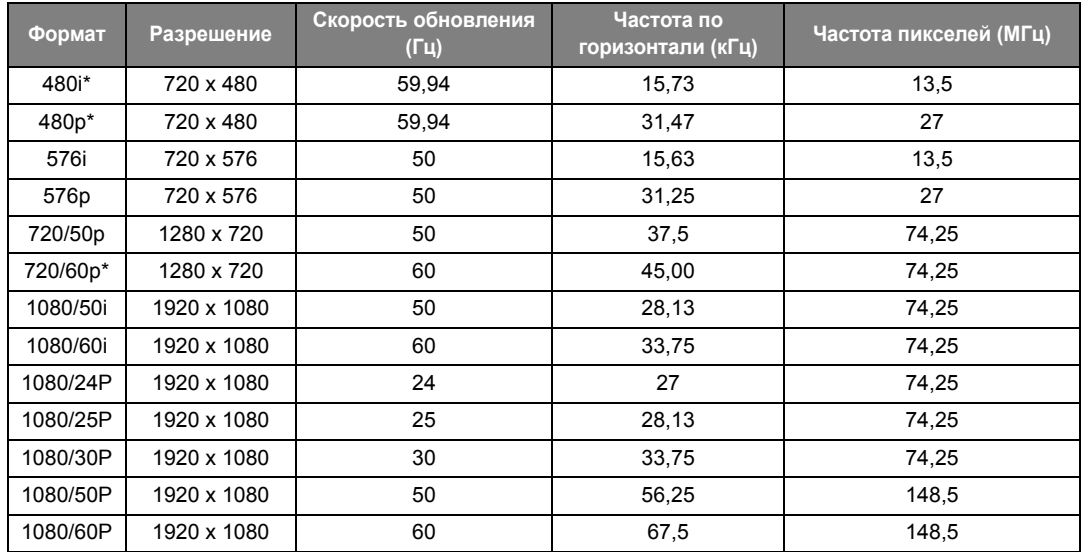

**\*Поддерживается синхронизация для 3D сигнала в формате Чередов. кадров.**

## Поддерживаемый режим синхронизации для входа Video

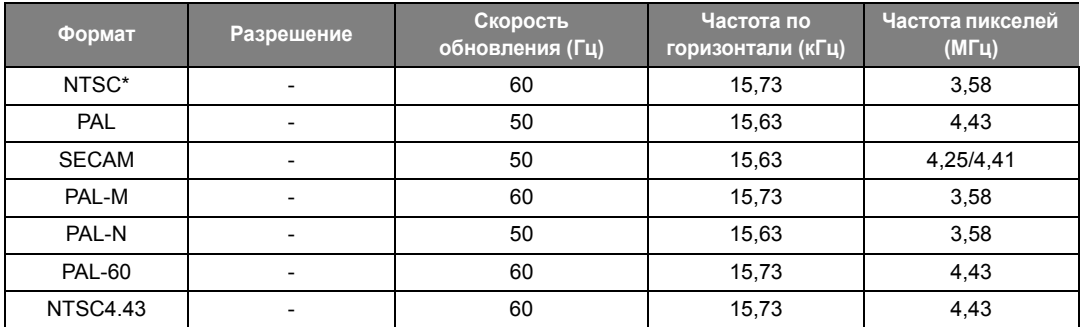

**\*Поддерживается синхронизация для 3D сигнала в формате Чередов. кадров.**

# <span id="page-64-0"></span>Гарантия и авторские права

## <span id="page-64-1"></span>Гарантия

Корпорация BenQ гарантирует отсутствие в данном изделии дефектов материалов и изготовления при условии соблюдения правил эксплуатации и хранения.

Любая гарантийная рекламация должна сопровождаться подтверждением даты покупки. В случае обнаружения дефектов данного изделия в течение гарантийного срока единственным обязательством корпорации BenQ и единственным способом возмещения ущерба является замена любой неисправной детали (включая дефекты изготовления). Для получения гарантийного обслуживания немедленно сообщите обо всех дефектах поставщику, у которого было приобретено данное изделие.

Внимание! Вышеизложенное гарантийное обязательство аннулируется в случае нарушения покупателем установленных корпорацией BenQ письменных инструкций; в частности, влажность окружающей среды должна составлять в пределах от 10% до 90%, температура – от 0°C до 35°C, высота над уровнем моря – менее 3000 футов; кроме того, следует избегать эксплуатации проектора в запыленной среде. Данное гарантийное обязательство предоставляет определенные юридические права, наряду с которыми возможно существование других прав, различающихся для каждой конкретной страны.

Для получения дополнительной информации см. сайт www.BenQ.com.

## <span id="page-64-2"></span>Авторские права

Авторские права © 2014 корпорации BenQ. Все права защищены. Воспроизведение, передача, перезапись, хранение в информационно-поисковых системах, а также перевод на любой язык (в том числе компьютерный) в любой форме и любым способом (электронным, механическим, магнитным, оптическим, химическим, ручным и пр.) любой части данного документа без предварительного письменного разрешения корпорации BenQ запрещены.

Все торговые марки и зарегистрированные торговые марки являются собственностью их владельцев.

## <span id="page-64-3"></span>Ограничение ответственности

Корпорация BenQ не дает никаких обещаний или гарантий, как явных, так и подразумеваемых, относительно содержания данного документа, включая любые гарантии коммерческой пригодности или пригодности для определенной цели. Кроме того, корпорация BenQ оставляет за собой право на периодическое обновление и изменение данного документа без обязательного уведомления.